# **Domácí VoIP ústředna s připojením do GSM sítí**

Home VoIP platform with GSM interface

Martin Ludík

Bakalářská práce 2009

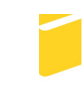

Univerzita Tomáše Bati ve Zlíně Fakulta aplikované informatiky

Univerzita Tomáše Bati ve Zlíně

Fakulta aplikované informatiky Ústav aplikované informatiky akademický rok: 2008/2009

# ZADÁNÍ BAKALÁŘSKÉ PRÁCE

(PROJEKTU, UMĚLECKÉHO DÍLA, UMĚLECKÉHO VÝKONU)

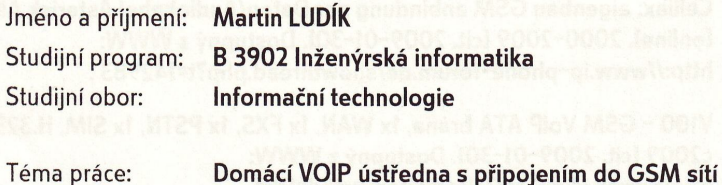

Zásady pro vypracování:

1. Prostudujte systém VOIP serveru Asterisk.

Téma práce:

- 2. S použitím GSM brány nebo GSM telefonu připojeného ke zvukové kartě realizujte propojení VOIP serveru se sítí GSM.
- 3. Nakonfigurujte VOIP server dle následujícího zadání: Předpokládejte, že máte SIM kartu s tarifem pro neomezené bezplatné volání mezi členy rodiny (např. T-Mobile Rodina), známé jako virtuální privátní síť (dále jen VPN). Nastavte směrování hovorů tak, aby při volání z čísla z rozsahů čísel VPN, které jsou zdarma, VOIP server hovor přijal a přes vytočení klapky nechal volajícího uživatele zavolat kamkoli dál přes síť VOIP, popř. přes další GSM zařízení, instalované v systému.
- 4. Prostudujte možnost následující: při volání z GSM čísla člena rodiny, které je mimo rozsah VPN, by mohl Asterisk vyhodnotit, jestli náhodou pro volání člen-Asterisk neexistuje levnější spojení než toto GSM (např. přes VOIP nebo přes jinou GSM SIM kartu) a pokud existuje, tak hovor odmítnout, zavolat členovi zpátky a sestavit hovor nejlevnější a nejoptimálnější cestou.

Rozsah práce:

Rozsah příloh:

Forma zpracování bakalářské práce: tištěná/elektronická

Seznam odborné literatury:

- 1. JIM, Van Meggelen, LEIF, Madsen, JARED, Smith. Asterisk: The Future of Telephony. Mike Loukides; Robert Romano and Jessamzn Read. 2nd enl. edition. Sebastopol: O'Reilly Media, 2007. xxv, 574 s. ISBN 978-0-596-51048-0.
- 2. SYSEL, Martin. Operační systémy GNU/Linux. 1. vyd. Zlín : Univerzita Tomáše Bati Academia centrum, 2006. 77 s. ISBN 80-7318-489-3.
- 3. Asterisk :: The Open Source PBX & Telephony Platform Ionlinel. Digium, Inc. c2009 [cit. 2009-01-30]. Dostupný z WWW: http://www.asterisk.org.
- 4. IlpTelWikil: Asterisk PBX Ionlinel. [2005], 2008/10/31 Icit. 2009-01-30]. Dostupný z WWW: https://sip.cesnet.cz/cs/start.
- 5. Celliax: eigenbau GSM anbindung per Daten/Audiokabel Asterisk Allgemein Ionlinel. 2000-2009 Icit. 2009-01-301. Dostupný z WWW: http://www.ip-phone-forum.de/showthread.php?t=142983.
- 6. V100 GSM VoiP ATA brána, 1x WAN, 1x FXS, 1x PSTN, 1x SIM, H.323/SIP [online]. c2009 [cit. 2009-01-30]. Dostupný z WWW: http://www.i4wifi.cz/?cls=stoitem&stiid=1156.
- 7. ICamp SIP server [online]. [2006] [cit. 2009-01-30]. Dostupný z WWW: http://sip.icamp.eu.

Vedoucí bakalářské práce:

Datum zadání bakalářské práce: Termín odevzdání bakalářské práce:

Ing. Tomáš Dulík Ústav aplikované informatiky 20. února 2009 27. května 2009

Ve Zlíně dne 13. února 2009

prof. Ing. Vladimír Vašek, CSc. děkan

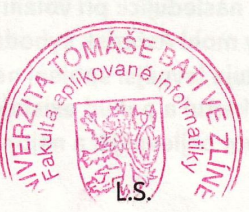

doc. Ing. Jyan Zelinka, Ph.D. reditel ústavu

# **ABSTRAKT**

Bakalářská práce je zaměřena na téma možnosti použití serveru Asterisk ve spojení s GSM bránou. Vymezuje problematiku propojení VPN GSM sítí s VoIP systémem. Umožňuje služby směrování hovorů s minimálními náklady na spojení.

#### Klíčová slova:

Asterisk, telefonie, IP telefonie, hlasové služby, směrování hovorů, propojení GSM, levné volání, nízké náklady, privátní sítě.

# **ABSTRACT**

This bachelor thesis is focused on using Asterisk server in conjunction with a GSM gate. It deals with the problem of interfacing VPN GSM networks with a VoIP system. Our solution routes the calls between GSM and fixed/VOIP lines in a way whitch guarantees minimal or no fees/charges for the user's phone bill.

### Keywords:

Asterisk, telephony, IP telephony, voice services, call rounting, GSM, cheap calling, low cost, private networks.

Na tomto místě je mou milou povinností poděkovat Ing. Tomáši Dulíkovi za vedení této práce. Dále děkuji firmám HS Logic s r.o. Přerov za poskytnutí potřebného hardware a firmě Emos s r.o. Přerov za poskytnutí infrastruktury. Nejvíce však děkuji mé manželce Pavlíně za její trpělivost, bez které by tato práce nevznikla.

Prohlašuji, že

- beru na vědomí, že odevzdáním bakalářské práce souhlasím se zveřejněním své práce podle zákona č. 111/1998 Sb. o vysokých školách a o změně a doplnění dalších zákonů (zákon o vysokých školách), ve znění pozdějších právních předpisů, bez ohledu na výsledek obhajoby;
- beru na vědomí, že bakalářská práce bude uložena v elektronické podobě v univerzitním informačním systému dostupná k prezenčnímu nahlédnutí, že jeden výtisk bakalářské práce bude uložen v příruční knihovně Fakulty aplikované informatiky Univerzity Tomáše Bati ve Zlíně a jeden výtisk bude uložen u vedoucího práce;
- byl/a jsem seznámen/a s tím, že na moji bakalářskou práci se plně vztahuje zákon č. 121/2000 Sb. o právu autorském, o právech souvisejících s právem autorským a o změně některých zákonů (autorský zákon) ve znění pozdějších právních předpisů, zejm. § 35 odst. 3;
- beru na vědomí, že podle § 60 odst. 1 autorského zákona má UTB ve Zlíně právo na uzavření licenční smlouvy o užití školního díla v rozsahu § 12 odst. 4 autorského zákona;
- beru na vědomí, že podle § 60 odst. 2 a 3 autorského zákona mohu užít své dílo bakalářskou práci nebo poskytnout licenci k jejímu využití jen s předchozím písemným souhlasem Univerzity Tomáše Bati ve Zlíně, která je oprávněna v takovém případě ode mne požadovat přiměřený příspěvek na úhradu nákladů, které byly Univerzitou Tomáše Bati ve Zlíně na vytvoření díla vynaloženy (až do jejich skutečné výše);
- beru na vědomí, že pokud bylo k vypracování bakalářské práce využito softwaru poskytnutého Univerzitou Tomáše Bati ve Zlíně nebo jinými subjekty pouze ke studijním a výzkumným účelům (tedy pouze k nekomerčnímu využití), nelze výsledky bakalářské práce využít ke komerčním účelům;
- beru na vědomí, že pokud je výstupem bakalářské práce jakýkoliv softwarový produkt, považují se za součást práce rovněž i zdrojové kódy, popř. soubory, ze kterých se projekt skládá. Neodevzdání této součásti může být důvodem k neobhájení práce.

## Prohlašuji,

že jsem na bakalářské práci pracoval samostatně a použitou literaturu jsem citoval.

V případě publikace výsledků budu uveden jako spoluautor.

Ve Zlíně …….………………. podpis diplomanta

# **OBSAH**

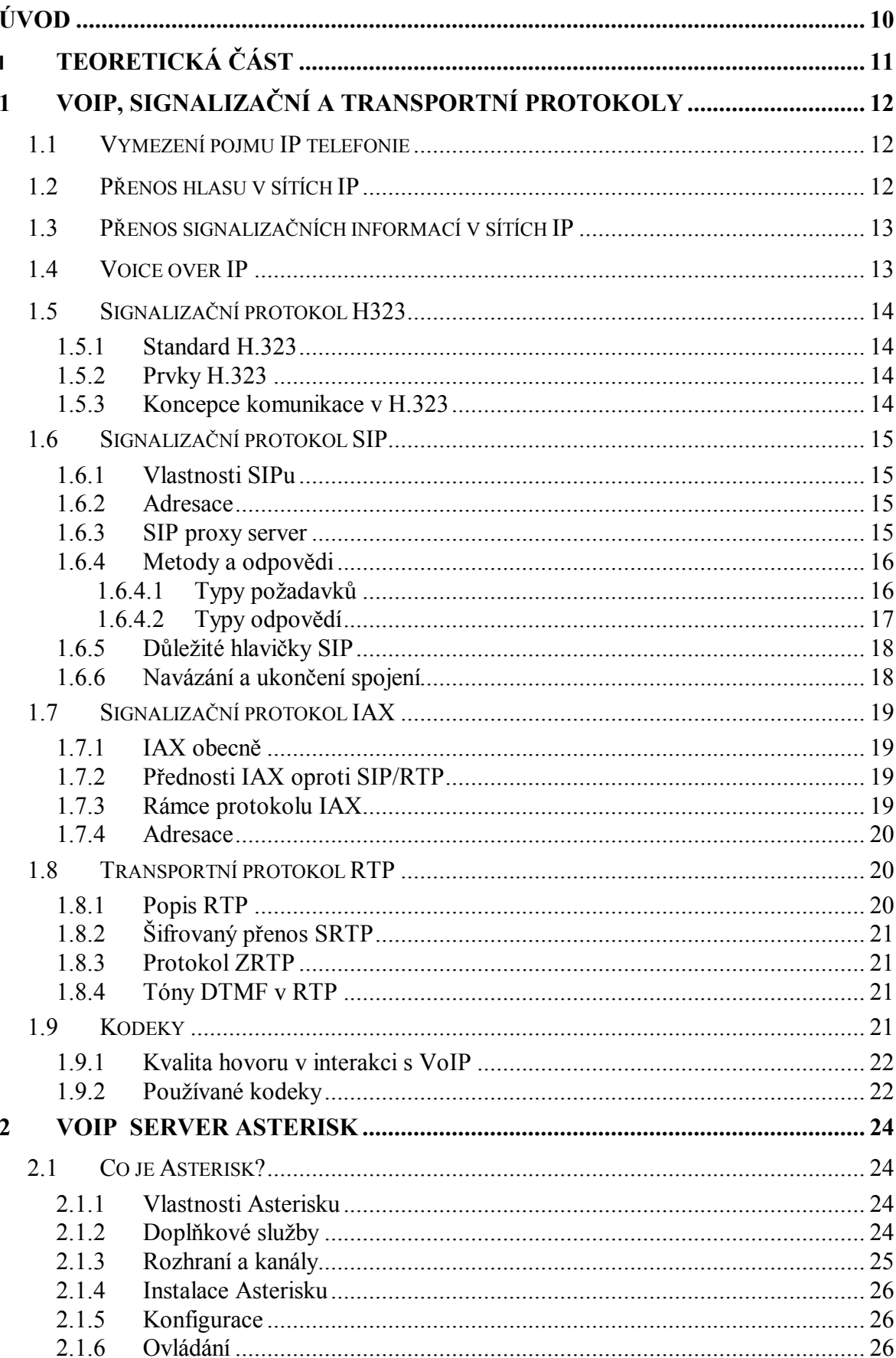

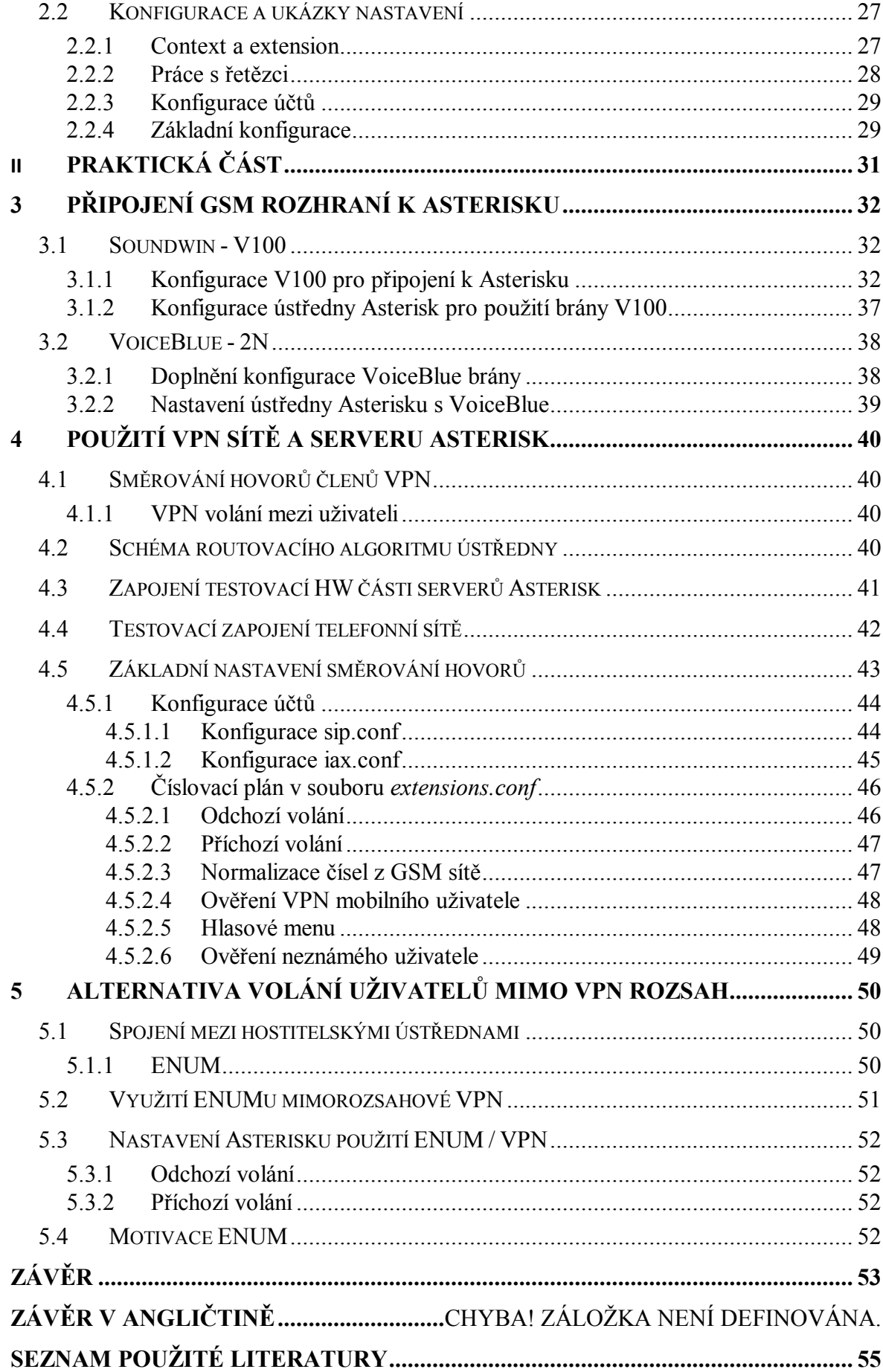

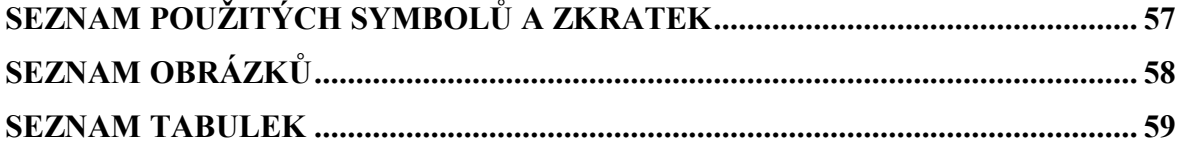

# **ÚVOD**

Voice over IP (VoIP) je technologie, která významně ovlivnila oblast telekomunikací a pokud bychom hledali podobné milníky evoluce telefonie, tak bychom IP telefonii mohli postavit na stejnou úroveň jako digitalizaci. Přenášet hlas v paketových sítích má své nesporné výhody, které jsou ve dvou rovinách. Jednak je to využití jediné přenosové infrastruktury a tím zefektivnění jejího užití a jednak zavedení nových pokročilých služeb, které v klasické přepínané telefonní síti jsou podstatně složitěji realizovatelné anebo zcela nemožné. Každopádně pohlížíme na telefonii jako na službu v sítích s protokolem IP a hovoříme o IP telefonii jako o aplikaci, která využívá standardní transportní protokoly Internetu.

Dal jsem si za cíl využít těchto možností VoIP, a realizovat přenosovou infrastrukturu propojenou s mobilními sítěmi GSM operátorů se vzájemným provázáním koncových uživatelů těchto sítí jako možnost zavedení nových pokročilých služeb. Snažil jsem se dosáhnout co nejmenší pořizovací ceny použitého hardware a nízké nebo nulové náklady na provoz při zachování patřičného komfortu při používání telefonních služeb. Jako pokrokovou technologii k zavádění nových služeb jsem použil také technologii doménových záznamů ENUM.

V tomto textu je několikrát zmíněn open source projekt Asterisk. Jednou je použit přívlastek "ústředna Asterisk", podruhé "server Asterisk". Vycházel jsem z praxe, kdy pro služby týkající se hlasových služeb se více hodí název ústředna, kdežto pro služby spojené s IP a sítěmi spíše název server. Obojí je správně, protože Asterisk je server poskytující služby telefonní ústředny.

# **I. TEORETICKÁ ČÁST**

# **1 VOIP, SIGNALIZAČNÍ A TRANSPORTNÍ PROTOKOLY**

V současnosti je klasická telefonní služba stále více nahrazována řešením na bázi IP telefonie, označené často anglickou terminologií Voice over IP - VoIP. Vzniká velké množství nových operátorů, ať už se jedná o velké a zavedené telekomunikační společnosti, které své portfolio služeb rozšiřují o VoIP, nebo o společnosti lokálního významu, které nabízejí připojení k síti Internet a hlasovou službu vidí spíše jako doplňkovou [23].

Pro přenos hlasu se používá na třetí vrstvě OSI modelu protokol IP, na čtvrté vrstvě protokol UDP (někdy i TCP). [8].

Díky levnému přenosovému médiu jménem Internet lze pomocí implementace relativně jednoduchých signalizačních protokolů a pravidel vytvořit systémy vzájemně hlasově propojených uživatelů.

## **1.1 Vymezení pojmu IP telefonie**

IP telefonii chápeme jako službu založenou na technologii VoIP (Voice over IP), která umožňuje přenos hlasu v sítích s přepojováním paketů založených na protokolu IP. VoIP tak tvoří další alternativu ke klasické telefonii, založené na použití sítí s přepojováním okruhů přes veřejnou telefonní síť. Tato alternativa je velice perspektivní a to hned z několika důvodů. Datové sítě se v současnosti rozvíjejí a šíří mnohem rychleji než telefonní sítě. Přenos hovorů v datových sítích je ekonomicky výhodný, protože rozsáhlé a geograficky rozdělené společnosti mohou uskutečňovat hlasový provoz po vlastních datových sítích, jimiž většina společností disponuje. Připojení operátora poskytujícího na IP konektivitě i hlasové služby logicky vede k nižším cenám, neboť jsou redukovány náklady na komunikační infrastrukturu.

Dalším aspektem IP telefonie jsou nové aplikace a doplňkové služby využívající informační technologie. Právě v propojení s oblastí IT je ukrytý dosud nevyužívaný potenciál IP telefonie. Další důvod zavádění VoIP je snaha o sjednocení komunikačních standardů a vytvoření sítí s integrovanými službami, které jsou schopny nad jedinou infrastrukturou přenášet data, hlas nebo video [9].

# **1.2 Přenos hlasu v sítích IP**

V sítích s protokolem IP se hlas přenáší v paketech RTP (Real Time Protocol), které na transportní vrstvě používají protokol UDP (User Datagram Protocol) a na síťové vrstvě protokol IP. Výjimkou je pouze protokol IAX, který má vlastní řešení přenosu hlasových paketů. Formát RTP paketu je dán doporučením IETF z roku 1996 s označením RFC 1889/1890 pro RTP/RTCP, přičemž RTP řeší vlastní přenos hlasové informace a RTCP (Real Time Control Protocol) je kontrolní mechanizmus pro RTP.

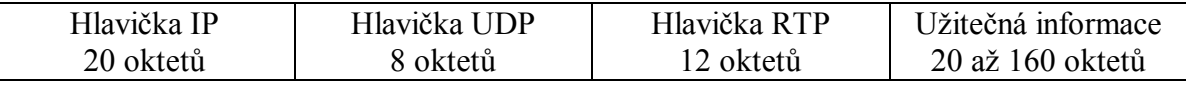

Tab. 1 – Paket RTP a jeho hlavičky (40 oktetů)

Na obrázku je znázorněn formát paketu RTP a je možné si všimnout, že užitečná informace má omezenou velikost v rozsahu 20 až 160 oktetů. Důvodem je fakt, že pakety s menší velikostí způsobují mnohem menší zpoždění na směrovačích při odesílání do WAN sítí [9].

## **1.3 Přenos signalizačních informací v sítích IP**

Obdobně, jako v sítích s přepínáním okruhů, je každý hovor provázen signalizačními informacemi při sestavení spojení v jeho průběhu a ukončení. V sítích s protokolem IP se signalizační informace mohou přenášet v transportních protokolech UDP nebo TCP. Tak vzniká otázka, kterému transportnímu protokolu dát přednost. V sítích IP se používá více protokolových modelů, a to H.323, SIP nebo IAX.

V případě protokolu SIP je to opravdu jedno, protože je schopen signalizační informace variabilně přenášet na obou protokolech dle konfigurace daného zařízení, ale standardně používaný je protokol UDP, konkrétně port UDP **5060** [9], [10], [11].

H.323 využívá obou protokolů UDP i TCP pro signalizační informace k hovoru, standardně na portu UDP **1719** a případně i na **1718**, hovorová signalizace spojení se přenáší na portu TCP **1720**. Protokolový model H.323 je robustní a je precizně navržen, pro výrobce zařízení VoIP znamená ovšem jeho složitost komplikaci a v praktických implementacích se využívá zhruba 10 % jeho možností a mnohem blíž je tvůrcům aplikací protokol SIP [9], [13].

Protokol Inter Asterisk Exchange IAX získává v poslední době na důležitosti. Jeho nejčastějším využitím je propojení IP telefonních ústředen. Komunikuje pouze na jediném UDP portu, včetně hlasového přenosu, a tím je obvykle **4569**. Jeho specifikace do značné části odporuje trendům, které striktně oddělují signalizační a hovorová data. Paradoxně právě proto je tak často nasazován [12].

Existují i jiné méně rozšířené protokoly jako je třeba MGCP (Media Gateway Control Protocol) a další.

#### **1.4 Voice over IP**

Jak už bylo zmíněno výše, pro přenos hlasu se používá na třetí vrstvě OSI (Open Systém Interconnection) modelu protokol IP, na čtvrté vrstvě protokol UDP (User Datagram Protocol). V těle jednotlivých UDP datagramů se kromě dalších údajů přenáší malý úsek telefonního hovoru, zakódovaný podle určitého algoritmu k dosažení úspory objemu přenášených dat. Kódovací a dekódovací algoritmy, zkráceně kodeky, mají různá označení (G. 711, G.722, G.723, G.726, G.729, iLBC, T38, ..) a jsou standardizovány a v mnoha případech i patentovány.

Kromě UDP datagramů, nesoucích v paketech protokolu RTP zapouzdřené úseky vlastního hovoru, zahrnuje VoIP přenos ještě další pakety. Jsou to např. STUN (Simple Traversal UDP through NAT), ICE (Interactive Connectivity Establishment) nebo TURN (Traversal Using Relay NAT) určené pro techniky tunelování NATu (překladu síťových adres). Dalšími pakety jsou ICMP (Internet Control Message Protocol) a popř. pakety TCP (Trasmission Control Protocol). Ty řídí přenos, nesou telefonní signalizaci, ověřují dostupnost komunikujících zařízení atd.

Rozbor protokolů samozřejmě nekončí na čtvrté vrstvě. Jak bylo naznačeno, na páté vrstvě obsahují hovorové UDP datagramy protokol RTP (Real Time Protocol) a ten teprve ve své datové části obsahuje zakódované kousky hovoru (obvykle 20 nebo 30 ms fragmenty).

Celá rodina VoIP protokolu není jediná, ale má řadu variant (implementací), lišících se podle standardu, použitého pro VoIP spojení [8].

Zajímavým protokolem je IAX2 – preferovaný protokol softwarové ústředny Asterisk. Obecně lze říct, že má podobný přenos hovoru pomocí proudu krátkých úseků nesených v RTP, ale liší se ve službách a signalizaci.

# **1.5 Signalizační protokol H323**

#### **1.5.1 Standard H.323**

Standard H.323 od ITU-T byl prvním doporučením, které popisovalo komunikaci v paketových sítích. Od roku 1995 urazil Internet závratný kus cesty a H.323 se dostala do své známé poslední verze 6 z roku 2006. Vývoj stále pokračuje, v roce 2009 má vyjít již sedmá verze H.323v7 [13].

#### **1.5.2 Prvky H.323**

Prvky sítě H.323 tvoří koncové body EP (endpoints) a řídící prvky GK (GateKeeper). Množina EP registrovaná ke stejnému GK tvoří zónu. Zónu můžeme chápat jako logickou oblast spravovanou GK, v jedné zóně nemůžeme provozovat více GK [13].

GK je řídícím prvkem H.323 koncových bodů (terminal, gateway, …). Dle standardu musí zajišťovat následující:

- Podporu signalizace RAS (Registration/Administration/Status), která realizuje řízení přístupu k prostředkům sítě
- Řízení přístupu (Admission Control), zajišťuje autorizovaný přístup
- Překlad adres (Adress Translation) mezi E-164 číslem a síťovou adresou
- Řízení přidělování kapacity pásma (Bandwidth Control)
- Řízení spojení (Call Control)
- Řízení zón (Zone Management)

#### **1.5.3 Koncepce komunikace v H.323**

Hovor je přenášen na RTP/RTCP protokolech. RTP přenáší hovor a RTCP přenáší stavové a řídící informace. Signalizace, s výjimkou RAS, je přenášena spolehlivě přes TCP. Následující protokoly se zabývají signalizací:

- RAS řídí registraci, přístup a stav
- Q.931 řídí nastavení volání a jeho ukončení
- H.245 určí využití kanálu a jeho kapacitu

Jak již bylo uvedeno, v případě H.323 jsou signalizační informace k hovoru dány doporučením H.225.0, které využívá obou protokolů UDP i TCP. Standardně řídící prvek sítě (Gatekeeper) naslouchá signalizaci H.225.0/RAS na portu UDP 1719 a případně i na 1718 (pro multicast 224.0.1.41), hovorová signalizace spojení H.225.0/Q.931 se přenáší na portu TCP 1720. Navíc je tu další část signalizace dle ITU-T H.245 pro vyjednávání parametrů audia/videa, která je postavena na TCP. Od verze H.323v2 je pomocí metody Fast Connect schopná většinu informací přenést v H.225.0/Q.931 [13].

# **1.6 Signalizační protokol SIP**

#### **1.6.1 Vlastnosti SIPu**

SIP byl vyvíjen od roku 1996 v rámci IETF (Internet Engineering Task Force). V roce 1999 byl předložen ve formě navrhovaného standardu (Proposed Standard) v RFC 2543. Téhož roku na popud IETF vznikla nová pracovní skupina, nazvaná příznačně SIP (Session Initiation Protocol), která převzala vývoj hlavního jádra protokolu. Její práce v květnu roku 2002 vyústila v nový standard RFC 3261. SIP je signalizační protokol pracující na aplikační vrstvě. Tento protokol byl navržen tak, aby byl snadno implementovatelný, rozšiřitelný a dostatečně flexibilní. Specifikace je dostupná ve formě několika doporučení RFC. Nejdůležitější je RFC3261, jež obsahuje jádro protokolu. Protokol je užíván pro sestavení, modifikaci a ukončení spojení s jedním nebo více účastníky.

SIP není jediný protokol, který je potřebný pro komunikující zařízení. Ve spojení se SIPem jsou nejčastěji používány ještě dva další protokoly, RTP a SDP (Session Description Protocol). RTP protokol je užíván k přenosu multimédií v reálném čase (real-time). Tento protokol umožňuje přenášet hlas nebo video v paketech pomocí IP [13].

#### **1.6.2 Adresace**

SIP je vázán k doméně, což respektuje adresace. Uživatel existuje v konkrétní doméně, kterou obsluhuje SIP proxy server. SIP entity jsou identifikovány použitím SIP URI (Uniform Resource Identifier). SIP URI má formát:

#### *sip:user@host:porturi-parameters*

Jak můžeme vidět, SIP URI se skládá z části user a z části host, obě části jsou oddělené znakem @. SIP URI je podobná e-mailové adrese, je doporučeno používat stejnou adresu pro e-mail i SIP, takže URI může být snadné si zapamatovat. Část user identifikuje uživatele v doméně prezentované v části host, která může být zadána pomocí jména nebo IP adresy. Pokud není uvedeno číslo portu, tak se předpokládá použití všeobecně známého portu 5060. Parametry mohou nést další volitelné informace. Doménová část URI je adresována s využitím DNS, což dává adresaci vysokou flexibilitu [10], [13].

#### **1.6.3 SIP proxy server**

SIP umožňuje vytvořit infrastrukturu sítě hostitelů nazývaných jako proxy server. Koncové terminály (UA – User Agents) mohou odesílat zprávy na proxy server. Proxy servery jsou důležité entity v SIP infrastruktuře, zajišťující směrování žádostí o spojení dle aktuálního umístění adresáta, autentizaci, účtování a spoustu dalších důležitých funkcí. Nejdůležitější úloha proxy serveru je směrovat žádosti o sestavení spojení blíž k volanému. Při inicializaci sestavení spojení bude obvykle prohledávat řadu proxy serverů, dokud

nenajde nějaký, který zná aktuální umístění volaného. Pak proxy přesměruje žádost o spojení přímo k volanému a volaný akceptuje nebo odmítne žádost o spojení [10], [13].

Jedním z mnoha proxy serverů, kterým je i softwarová ústředna Asterisk umožňující tyto služby, se budeme zabývat v této práci.

#### **1.6.4 Metody a odpovědi**

Komunikace užívající SIP (signalizaci) je tvořena zprávami, které jsou obvykle přenášeny v samostatných UDP datagramech. Každá zpráva obsahuje hlavičku zprávy (header) a vlastní obsah (body). V prvním řádku zprávy je identifikován její typ. Známe dva typy zpráv:

- žádost (metoda)
- odpověď

Žádosti jsou obvykle užívány k inicializaci procedury (sestavení, ukončení spojení) nebo oznamují příjemci požadavek na něco. Odpovědi jsou užívány k potvrzení, že žádost byla přijata a zpracována a obsahuje stav zpracování [10], [11], [13].

#### Příklad části SIP zprávy INVITE

```
INVITE sip:mamut@iptel.org SIP/2.0.
Max-Forwards: 10.
Record-Route: <sip:195.113.222.3;ftag=5DAA94E7;lr=on>.
Via: SIP/2.0/UDP 195.113.222.3;branch=z9hG4bK0a5d.90580ee2.0.
Via: SIP/2.0/UDP 195.113.134.233:5062;branch=z9hG4bK2E1FD348.
CSeq: 262 INVITE.
To: <sip:mamut@iptel.org>.
Proxy-Authorization: Digest username="bbb", realm="ces.net", 
nonce="43788e90381194d66364fced4dc7097828391e81", uri="sip:mamut@iptel.org", 
cnonce="abcdefghi", nc=00000001, response="ed4adec8Content-Type: 
application/sdp.
From: "Franta Vomacka" <sip:bbb@ces.net>;tag=5DAA94E7.
Call-ID: 379332994@195.113.134.233.
Subject: sip:bbb@ces.net.
Content-Length: 234.
User-Agent: kphone/4.2.
Contact: "Franta Vomacka" <sip:bbb@195.113.134.233:5062;transport=udp>.
P-hint: outbound.
Remote-Party-ID: "Franta Vomacka" <sip:950070101@ces.net>;party=calling;id-
type=subscriber;privacy=off; screen=yes.
```
#### *1.6.4.1 Typy požadavků*

První položka požadavku obsahuje jeho typ, označovaný jako metoda, označení klienta nebo serveru, kterému je požadavek adresován (Request-URI) a verzi protokolu. Důležité jsou následující požadavky:

- Metoda **INVITE** slouží k přizvání uživatele nebo služby k podílení se na relaci. Tělo zprávy obsahuje popis relace (spojení).
- Metoda **ACK** potvrzuje, že klient v pořádku přijal odpověď na INVITE dotaz.
- Klient používá metodu BYE k oznámení protistraně, že hodlá ukončit hovor. Metoda **BYE** může být vyslána jak volaným, tak volajícím.
- Metoda **CANCEL** ukončuje nevyřízený požadavek se stejnou identifikací, tedy položkami Call-ID, To, From a pořadovým číslem požadavku Cseq.
- Metoda **REGISTER** je používána k registraci současné adresy klienta u SIP serveru, který ji předá lokalizační službě.

Další žádosti pokročilých služeb a vylepšení SIPu jsou: **PRACK**, **UPDATE**, **REFER**, **MESSAGE** [11], [13], [24].

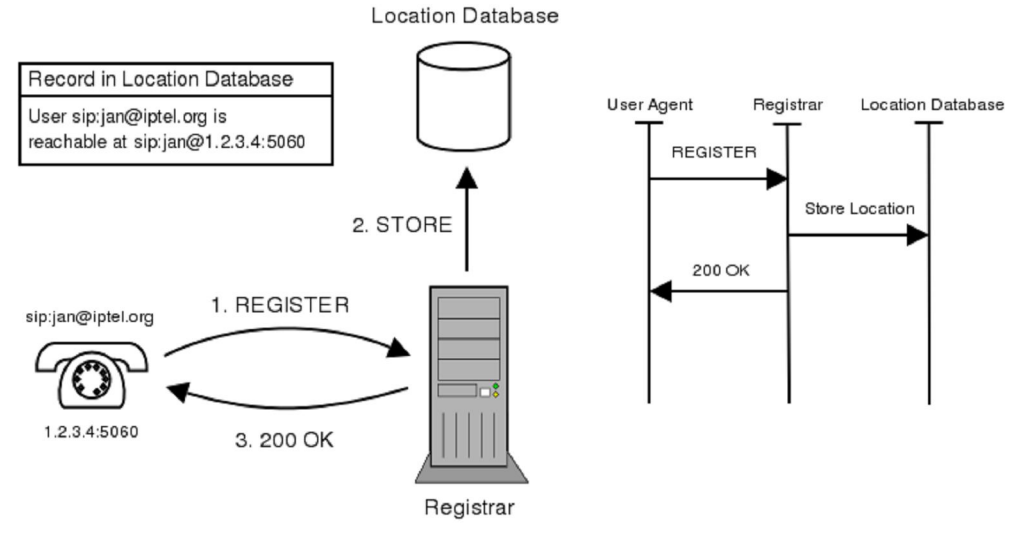

Obr. 1 – Použití metody REGISTER

#### *1.6.4.2 Typy odpovědí*

Odpovědi se dělí do uvedených kategorií podle kódu odpovědi na:

**1xx:** Prozatímní odpovědi jako požadavek přijat, vyzvání

**2xx:** Úspěch. Požadavek je přijat, pochopen a akceptován

**3xx:** Přesměrování. Je třeba vytvořit nový upravený požadavek

**4xx:** Chyba klienta. Požadavek nemůže být proveden, nebo jeho syntaxe je špatná

**5xx:** Chyba serveru. Server není schopen provést platný požadavek

**6xx:** Globální chyba. Požadavek nelze provést na žádném serveru

Odpovědi s kódem 200 a výše jsou konečné, jejich přijetí ukončuje transakci.

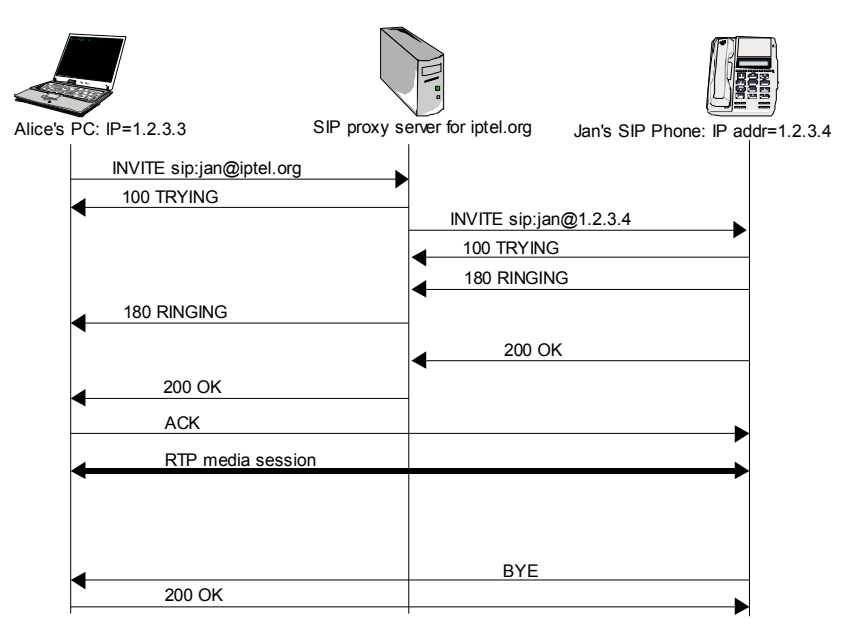

Obr. 2 – Ukázka metod a odpovědí

#### **1.6.5 Důležité hlavičky SIP**

Níže uvedené položky jsou tím podstatným výběrem z mnoha možných hlaviček [10], [11]. **To:** Adresa volaného

**From:** Adresa volajícího klienta

**Via:** Adresa klienta, který vysílá požadavek nebo adresa serverů, přes něž požadavek prošel a kudy se bude vracet odpověď

**Call-Id:** Unikátní identifikace volání

**Contact:** Aktuální skutečná adresa klienta

**Record-Route:** Seznam adres serverů, které chtějí dostávat veškerou komunikaci náležející k hovoru

**Route** Posloupnost adres serverů, přes které je požadavek směrován na klienta, ke kterému má požadavek dorazit.

**Request-URI:** Aktuální adresát požadavku.

#### **1.6.6 Navázání a ukončení spojení**

Obvykle probíhá spojení za účasti SIP proxy serverů, aby volající nemusel znát aktuální IP adresu volaného UA. Předpokládejme, že účastník je zaregistrován na serveru, který odpovídá za určitou oblast. Volající se tedy požadavkem INVITE dotazuje serveru SIP, ke kterému podle adresy zadané uživatelem přísluší volaný. Server se snaží zjistit aktuální polohu volaného. Polohu je možno zjistit například dotazem do databáze kontaktů, kterou může server spravovat. Po obdržení místa nebo míst, kde by se klient B mohl nacházet, zašle SIP server tuto informaci zpět klientovi A (server vystupuje v redirect módu) a je na klientovi samotném, aby spojení navázal. Nebo server zprávu INVITE upraví a posílá směrem ke klientovi B sám (proxy mód). Přijetí hovoru 200 OK se vrací zpět na server a od něj pokračuje k volajícímu. Pokud není použit mechanismus Record-Route, putuje potvrzení ACK a všechny další zprávy mezi klienty A a B již přímo [11], [13], [24].

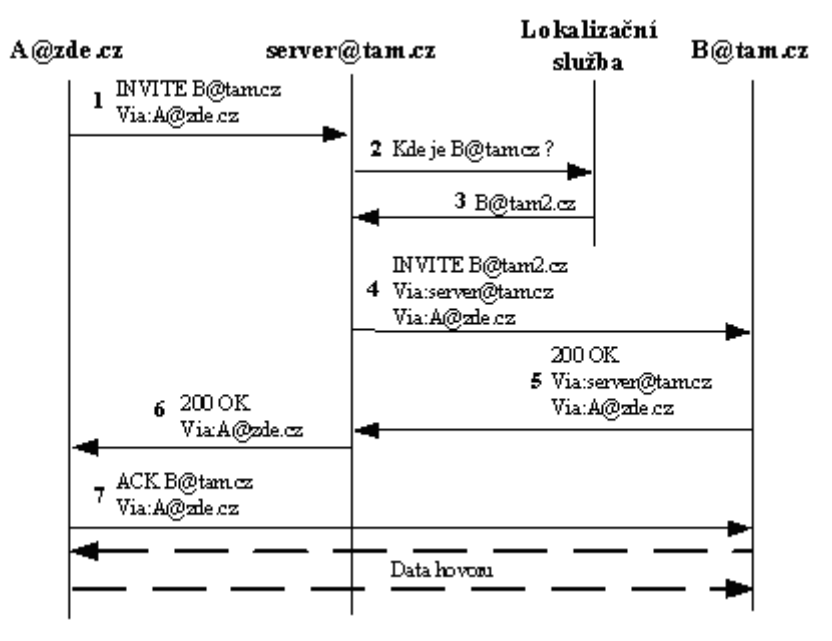

Obr. 3 – Navázání spojení pomocí SIP serveru

## **1.7 Signalizační protokol IAX**

#### **1.7.1 IAX obecně**

Na rozdíl od univerzálního protokolu SIP byl protokol IAX navržen s ohledem na maximální jednoduchost a snadnost implementace. Jeho cílovou platformou měla být velmi jednoduchá a levná koncová zařízení. Jedná se o binární protokol, který sdružuje signalizaci i hlasová data v jednom kanálu a umožní tak lépe využít šířku pásma a snadno přechází mezi sítěmi s překladem adres (NAT). Nakonec se protokol IAX vyprofiloval na řešení, které je určeno pro přímé propojení dvou ústředen Asterisk.

IAX je zaveden do ústředny Asterisk od samého počátku vývoje. Od Asterisk 0.5 (současná verze 1.6) začala být podporována vylepšená verze protokolu, nazývaná IAX2. IAX je orientován na přenos peer-to-peer a je určen pro přenos signalizačních i hlasových dat. Pomocí protokolu IAX lze provést registraci vzdálených systémů, vytvářet, udržovat a ukončovat multimediální přenosy. Protokol je navržen a vytvořen speciálně pro využití s IP protokolem [12].

#### **1.7.2 Přednosti IAX oproti SIP/RTP**

Základní myšlenkou protokolu IAX2 je využití jediného kanálu pro přenos signalizace i samotných multimediálních dat, jako je hlas a video. Základní myšlenkou je také multiplex více hovorových i signalizačních dat do jednotného datového toku. Pro přenos je využíván pouze jeden UDP port - tím je obvykle port 4569, patřící do seznamu "registrovaných" portů.

IAX je binárně orientovaný protokol. Díky tomu může být mnohem efektivnější při hospodaření s přenosovou šířkou přiděleného pásma. Díky využití binárního protokolu je systém, který jej využívá, také mnohem odolnější proti útokům typu "buffer overrun".

Využití binárního protokolu a sloučení signalizace a dat do jednoho toku sice zmenšuje srozumitelnost celého procesu a zároveň jde proti současnému trendu, který striktně odděluje signalizační a hovorová data, na druhou stranu ovšem umožní snadnější průchod přes firewall a NAT, přičemž, jak již bylo řečeno, nezanedbatelná je i snížená režie celého přenosu [12].

#### **1.7.3 Rámce protokolu IAX**

Základní komunikační jednotkou protokolu IAX je IAX rámec. Existuje více typů rámců, přičemž základní a nesoucí hovorová i signalizační data je tzv. "Full Frame". Pro přenos multimediálních dat je využit tzv. "Mini Frame". Již při pouhém přenosu multimediálních dat lze identifikovat značné rozdíly oproti protokolu RTP, který vyžaduje 12 bajtů, protože hlavička rámce "Mini Frame" má velikost pouhé 4 bajty. Je samozřejmé, že stranou nemohlo zůstat ani zabezpečení, proto je autentizace zabezpečená protokolem RSA. Bezpečnost je důležitá hlavně v případech, kdy dochází k propojení dvou pobočkových ústředen prostřednictvím Internetu.

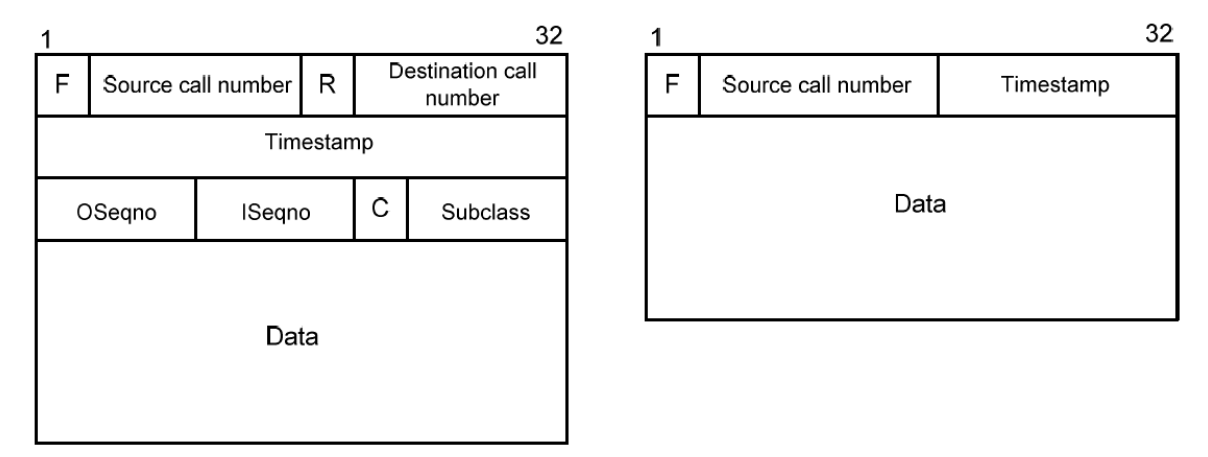

Obr. 4 - IAX rámce - FullFrame a MiniFrame

Jak již bylo zmíněno, protokol IAX využívá dva typy rámců MiniFrame a FullFrame (viz Obr.):

- MiniFrame má hlavičku pouze 4 bytovou, která obsahuje posledních 16 bitů časové značky, zdrojové číslo volajícího a bit F, který rozlišuje typ rámce.
- FullFrame má hlavičku 12 bajtů. Obsahuje stejné informace jako MiniFrame, včetně plné časové značky TimeStamp. Navíc obsahuje číslo volaného, OSeqno (OutBound stream sequence number), které udává číslo odchozích rámců. ISeqno (InBound stream sequence number) obsahuje stejnou informaci jako OSeqno, ale tentokrát pro příchozí rámce. Frame Type, určuje typ rámce (DTMF signalizace, hlasová data, video, řídící rámec, IAX řízení, atd...). Pole C určuje, jak bude interpretováno pole nazývané Subclass [12].

#### **1.7.4 Adresace**

Protokol IAX využívá pro adresaci standardních formátů typu podle doporučení. Základní schéma *URI* protokolu IAX je následující:

#### *iax2:uživatelské\_jméno@host:port/identifikátor?kontext*

Položky jsou podobné jako u protokolu SIP a doplněné o některé další údaje, jako je např. kontext, sloužící k určení části systému, na kterém je služba provozována, využitá u Asterisk serveru [12].

#### **1.8 Transportní protokol RTP**

#### **1.8.1 Popis RTP**

Především zajišťuje seřazení zaslaných paketů a jejich časové značkování (Timestamp), další vlastnost je multiplexování a demultiplexování. Kromě vlastního přenosu RTP obsahuje komunikace i kontrolní mechanismus v doručování RTCP, který během přenosu dostává informace o počtu ztracených paketů a proměnném zpoždění. RTP je protokol přenosu v reálném čase, je tedy vhodný pro audio, video a jiné.

Hlavička RTP může být komprimována ze 40B na 2-3B s použitím kompresního protokolu cRTP (copmpressed RTP). Jelikož je vyžadována podpora na obou stranách, je použití víceméně omezeno na dvoubodové spoje. Typickým portem RTP je 5004, pro RTCP je port 5005, ale lze využít jakýkoliv port větší než 1024 [13].

V tomto protokolu během času došlo k několika rozšíření doporučení RFC xxxx (xxxx – číslo doporučení), která řeší změnu pravidel a algoritmů, např:

- SR (Sender Report) soubor statistik od odesílatelů
- RR (Receiver Report) soubor statistik od příjemců
- APP funkce specifické jednotlivé aplikace
- XR (Extended report) rozšířené posílání zpráv, které obsahuje
	- Packet Loss (ztráty) a Discard Metric (vyřazené pakety)
	- Delay Metrics (zpoždění)
	- Signal Related Metrics (parametry signálu)
	- Jiter Buffer Parameters (parametry mezipaměti)
	- …….

#### **1.8.2 Šifrovaný přenos SRTP**

V roce 2004 byl standardizován protokol umožňující šifrování obsahu real-time komunikace RTP v IP síti. Použitím nešifrovaného přenosu zvyšujeme riziko odposlechu hovoru. SRTP rozšiřuje protokol RTP o bezpečnostní mechanismy.

Důvěrnost přenášených dat zajišťuje kryptografický primitiv AES (Advanced Encryption Standard), který funguje jako generátor pseudonáhodných klíčů.

Při použití je nutné, aby všechny strany komunikace znaly tajný symetrický klíč, tzv. session key. Objevuje se problém, jak klíč generovat a distribuovat. Pro distribuci se používá protokol SDP, ten ale není chráněn proti případným útokům [13].

#### **1.8.3 Protokol ZRTP**

Protokol ZRTP (Zimmermann RTP) je nástavba SRTP. ZRTP rozšiřuje mechanismy pro počáteční výměnu symetrických klíčů. K výměně klíčů se zde používá Diffie-Hellmanův algoritmus [13].

### **1.8.4 Tóny DTMF v RTP**

RFC 2833 specifikuje, že lze přenášet tóny způsobem:

- Out-of-band, čili mimo hovorové pásmo, tóny popsány určitou formou
- In-band, přenos tónu v digitalizované podobě

#### **1.9 Kodeky**

Kodek je zařízení nebo algoritmus, který slouží ke zmenšení jinak zbytečně velkého objemu audiovizuálních dat. Vzniklo složením slov kodér a dekodér, tj. zařízení, jež je na jedné straně schopné data zakódovat a na druhé straně opět dekódovat. Kodeky velmi často

používají ztrátovou kompresi, a proto dekódovaná data nejsou totožná s daty, která byla zakódována.

## **1.9.1 Kvalita hovoru v interakci s VoIP**

Z hlediska kvality hovoru přináší VoIP používání různých metod kódování, které mají odlišnou hodnotu parametru MOS (Mean Opinion Score). MOS je stanoven subjektivní metodou hodnocení. Může dosáhnout maximálně hodnoty 5. V tabulce jsou uvedeny používané standardy kódování, názvy algoritmů, náročnosti na zpracování vyjádřené parametrem MIPS (počet miliónů instrukcí za sekundu), přenosové rychlosti kodeků a jejich kvalita ohodnocená parametrem MOS [13], [15].

| Standard    | Algoritmus      | <b>MIPS</b> | Přenosová rychlost<br>[kbit/s] | MOS[ACR] |  |
|-------------|-----------------|-------------|--------------------------------|----------|--|
| G.711       | <b>PCM</b>      | $\Omega$    | 64                             | 4,1      |  |
| G.726       | <b>ADPCM</b>    | 1           | 32                             | 3,85     |  |
| G.728       | LD-CELP         | 30          | 16                             | 3,61     |  |
| GSM 06.10   | RPE-LTP         | 10          | 13                             | 3,5      |  |
| G.729       | <b>CS-ACELP</b> | 20          | 8                              | 3,92     |  |
| G.723.1     | MP-MLQ          | 16          | 6,3                            | 3,9      |  |
| G.723.1     | <b>ACELP</b>    | 20          | 5,3                            | 3,65     |  |
| <b>SILK</b> |                 |             | $12 - 40$                      | 3,22     |  |
| Spex        |                 |             | 5,3                            | 2,74     |  |

Tab. 2 - Tabulka kodeků a hodnot MOS

Nejpoužívanějším kodekem je jednoznačně pulzní kódová modulace PCM dle standardu ITU-T G.711. Ačkoliv pohledem do tabulky se může zdát, že G.729 bude oproti G.711 osmkrát úspornější na pásmo v IP sítích, tak po vytvoření paketů a započtení jejich hlaviček, si G.729 nárokuje v síti Ethernet zhruba 35 kbit/s a G.711 až 90 kbit/s! [14].

#### **1.9.2 Používané kodeky**

- **G.711**  Kodek, který je použit i v klasické telefonní síti. Kvalita přenášeného hlasu je totožná s kvalitou hlasu běžného telefonního hovoru, MOS = 4,1. Existují dva typy G.711. μ-law používaný v Americe a v Japonsku a A-law využívaný v Evropě a zbytku světa.
- **G.723.1 -** Používá buď kódování MP-MLQ nebo ACELP. První typ kódování vyžaduje šířku pásma 6.3 kbit/s, druhý typ 5.3 kbit/s. Doba trvání jednoho rámce je 30 ms a MOS = 3,9 při kódování MPMLQ a MOS = 3,65 při použití ACELP.
- **G.726**  Kodek používá kódování ADPCM, proměnná šířka pásma je 16, 24, 32 a 40 kbit/s. Kodek může zpracovávat bloky různé délky podle toho, jak velké zpoždění je požadováno.
- **G.728** Kódování LD-CELP. Potřebná šířka pásma je 16 kbit/s, MOS = 3,61.
- **G.729** Použité kódování je CS-ACELP. Potřebná šířka pásma je 8 kbit/s, kvalita je podobná jako 32 kbit ADPCM. G.729a je dodatek k G.729. Tento kodek snižuje nároky na výpočetní výkon asi o 20%, ale je zhoršena kvalita hovoru.
- **GSM -** Kodek, šířka pásma je 13 kbit/s. GSM je rychlejší než metody založené na slovníku (CELP).
- **iLBC**  Internet Low Bit Rate Codec, potřebná šířka pásma je 13.33 kbit/s, délka rámce je 30 ms. Kodek umožňuje elegantní snížení kvality přenášeného signálu v případě zpoždění nebo ztráty paketů.
- **SILK**  Super Wideband Audio Codec**,** zpracovává hlasové pásmo 50 až 12000 Hz,  $MOS = 3,22$  [15].
- **SPEEX**  svobodný zvukový kodek pod licencí BSD. Ke kompresi lidské řeči. MOS  $= 2,74.$

# **2 VOIP SERVER ASTERISK**

## **2.1 Co je Asterisk?**

Asterisk (open source hybrid TDM and packet voice PBX) je softwarová pobočková ústředna umožňující provoz IP, tak digitální ISDN i analogové telefonie. Navíc nabízí služby IVR (Interactive Voice Response) a Automatic Call Distribution (ACD). IVR je zkratka pro naváděný automatický odpovídač, který je ovládán většinou tónovou volbou (DTMF) anebo hlasem. ACD je systém automatického rozdělování hovorů dle stanovených pravidel (např. čísla volajícího, časových podmínek, definovaných schémat).

Asterisk je open-source softwarová PBX běžící na platformách Linux, Unix. Existuje řada praktických nasazení, kde Asterisk dokázal nahradit komunikační systémy renomovaných výrobců. Pokud se při výběru komunikačního systému objeví nabídka s Asteriskem a dokáže splnit kladené technické nároky, pak je pro konkurenci Asterisku velmi těžké soutěžit proti této nabídce, neboť software je zcela zdarma a placena jsou pouze práce na Asterisku či případné úpravy [17].

#### **2.1.1 Vlastnosti Asterisku**

Systém je navržen tak, aby vytvořil rozhraní telefonnímu hardwaru, softwaru a libovolné telefonní aplikaci a může být mimo jiné použit v těchto aplikacích [13], [17]:

- Různorodá VoIP gateway (MGCP, H.323, SIP, IAX)
- Pobočková ústředna (PBX)
- Voicemail služby s adresářem
- Interaktivní hlasový průvodce (IVR)
- Softwarová ústředna (Softswitch)
- Konferenční server (včetně videa)
- Packet voice server
- Šifrování telefonních nebo faxových spojení
- Překlad čísel
- Prediktivní volič (Predictive dialer)
- Řazení volání do front se vzdáleným zprostředkovatelem
- Vzdálené "kanceláře" pro existující PBX

#### **2.1.2 Doplňkové služby**

Asterisk nabízí veliké množství jak klasických doplňkových služeb, tak i pokročilých, které jsou obvykle poskytovány pouze špičkovými TDM PBX. Jako doplňkové služby a funkce si uvedeme jen některé nejzajímavější následující příklady [17]:

- ACCOUNT CODE, pro tarifikaci hovoru. Volající před volbou čísla vloží svůj kód.
- AUTOMATED ATTENDANT, automatická spojovatelka.
- BLACKLIST, seznam nežádoucích příchozích čísel.
- CALL TRANSFER, jedná se o předání hovoru.
- CALL FORWARDING ON BUSY, ON NO ANSWER, UNCONDITIONALLY přesměrování volání za různých podmínek.
- CALL RECORDING, umožňuje zaznamenávat hovory, zaznamenané hovory jsou uloženy v požadovaném formátu (např. PCM či GSM).
- CALL ROUTING, je provolení na pobočku (DDI Direct Dialing In, provolba).
- CALLER ID, je funkce zobrazení čísla volajícího a jména volajícího.
- CALLER ID BLOCKING, hovor je odmítnut na základě identifikace volajícího.
- CONFERENCE BRIDGING, vytvoří konferenci mezi terminály různých typů, jako lokální pobočkou, vzdálenou linkou, mobilním účastníkem, VoIP spojením, apod.
- DATABASE STORE / RETRIEVAL, ukládá informace o hovorech do DB pro pozdější využití.
- DIAL BY NAME, namísto čísla je možné volit i jméno (jako alias).
- DUNDI (Distributed Universal Number Discovery), je distribuovaný systém směrování, který v síti Asterisků umožní jednak rozložení zátěže mezi různé servery a jednak zvýšení odolnosti při výpadku některého z Asterisk serverů.
- ENUM, Asterisk podporuje vyhledávání telefonních čísel přes DNS, kde je realizováno mapování telefonních čísel na jmenné identifikátory (URI), pokud je spojení na vyhledanou URI adresu nedostupné, tak se použije další pravidlo (např. směrování přes PSTN).
- IVR je pokročilý systém pro obsluhu příchozích volání.
- MUSIC ON HOLD, hudba na přidržené lince, přičemž audio soubory lze vytvářet jednoduchým způsobem.
- PROTOCOL CONVERSION, umožňuje spojení mezi sítěmi používajícími rozdílné protokoly.
- REMOTE OFFICE SUPPORT, umožňuje přihlásit telefon z jiné PBX tak, že má vlastnosti lokální pobočky.
- ROUTE BY CALLER ID, hovor je směrován na základě čísla volajícího na pobočku, do fronty nebo do skupiny účastníků (Ring Group).
- SMS MESSAGING, Asterisk umožňuje pomocí SMS upozorňovat např. zmeškaná volání a zanechané vzkazy, SMS se posílají přes SMS
- SPELL/SAY, funkce umožňuje přečíst text, např. email.
- TRANSCODING, Asterisk umožňuje konverzi mezi různými kodeky.
- TRUNKING, je funkce připojení do klasické telefonní sítě pomocí interní karty v Asterisku.
- VOICEMAIL, umožňuje nahrát vzkaz pro volaného, zpřístupnit nahrané vzkazy z telefonu přes web anebo odeslat vzkaz do poštovní schránky uživatele jako email.

# **2.1.3 Rozhraní a kanály**

Architektura systému je v podstatě velmi jednoduchá, ale zcela odlišná od nejčastěji používaných telefonních produktů. Asterisk vystupuje v podstatě jako středový prvek spojující telefonní technologie na jedné straně s telefonními aplikacemi na straně druhé.

Asterisk je navržen tak, aby umožňoval použití nových rozhraní a snadné rozšíření o nové technologie. Podporuje veškeré možné typy současných i budoucích technologií pro telefonii.

Obecně jsou rozhraní rozdělená do tří základních skupin [16]:

- Zaptel hardware, je nativně podporován Asteriskem,
- non-Zaptel hardware, doplněn bez podpory výrobce PBX,
- packet voice, tato skupina nevyžaduje HW, jedná se o již zmíněné různé VoPI protokoly.

Prostřednictvím kanálů vstupují do systému různé druhy komunikace. Kanály jsou logická spojení s různými přenosovými a signalizačními cestami, které může Asterisk využívat k vytváření a spojování jednotlivých hovorů. Asterisk nedělá žádný rozdíl mezi typem kanálu FXO (Foreign eXchange Office) a FXS (Foreign eXchange Station), nerozlišuje tedy mezi telefony a telefonními linkami. Každé volání je na odlišném kanále. Asterisk se všemi kanály zachází jako s přípojnými body, jejichž vzájemná interakce se definuje v souboru *extensions.conf*. Je důležité si uvědomit, že i kdyby se kanály lišily v rámci použité technologie a konektivity, Asterisk umožňuje zacházet se všemi téměř stejně.

V případě kanálů/klientů IAX se konfigurace provádí modifikací souboru *iax.conf*. Konfigurace SIP kanálů/klientů se provádí modifikací souboru *sip.conf*. Zap kanálový modul poskytne mezivrstvu mezi Asteriskem a Zaptel. Konfigurace ZAP kanálů se provádí modifikací souboru *zapata.conf*. Dialplan je konfigurován v souboru *extensions.conf*. Je to nejdůležitější konfigurační soubor systému. Řídí způsob ovládání a směrování příchozích a odchozích hovorů. Toto je místo, kde kontrolujete chování všech spojení provedených prostřednictvím PBX [13], [16].

#### **2.1.4 Instalace Asterisku**

Instalace se může lišit u každé linuxové distribuce, a proto je nejvhodnější vyhledat informace ke konkrétní verzi v odborné literatuře nebo internetu. Nejjednodušším způsobem instalace je distribuce softwarové ústředny s operačním systémem nazvaná Asterisk NOW v aktuální verzi 1.5.0. Takto CentOS instalovaná ústředna pracuje pod operačním systémem CentOS. Lze použít i jiné linuxové distribuce, např. se systémem Debian a další [2].

#### **2.1.5 Konfigurace**

Nastavení se provádí v konfiguračních souborech, které vznikly instalací. Každý soubor má své specifické umístění a funkci:

*/etc/zaptel.conf,* fyzické rozhraní ZAPATA telephony, */etc/asterisk/zapata.conf,* konfigurace ZAPTEL rozhraní (např. ISDN PRI), */etc/asterisk/extension.conf,* konfigurace číslovacího plánu, */etc/asterisk/sip.conf,* konfigurace sip kanálu, */etc/asterisk/iax.conf,* konfigurace iax kanálu, */etc/asterisk/h323.conf,* konfigurace h323 kanálu, */etc/asterisk/meetme.conf,* doplňková služba - konferenční místnost, */etc/asterisk/voicemail.conf,* doplňková služba - hlasová pošta, */etc/asterisk/followme.conf,* doplňková služba – přesměrování, */etc/asterisk/dundi.conf,* směrovací protokol pro cluster s Asterisk servery, */etc/asterisk/enum.conf,* pro podporu mapování E.164 na URI (tzv ENUM).

#### **2.1.6 Ovládání**

Ústředna se ovládá z konzole, označenou v Asterisku jako CLI>. Příklady nejpoužívanějších příkazů:

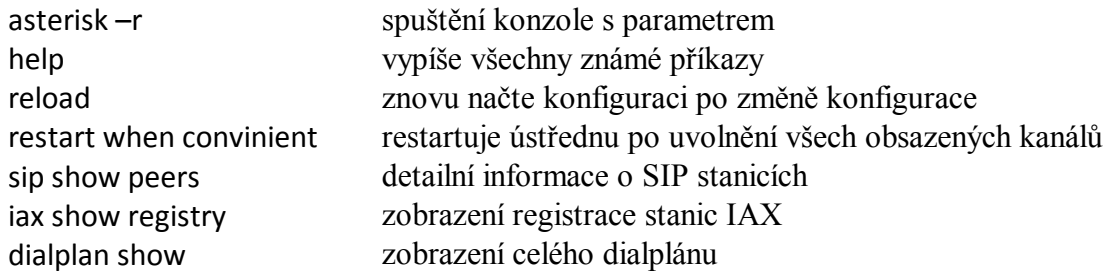

# **2.2 Konfigurace a ukázky nastavení**

## **2.2.1 Context a extension**

Asterisk je koncepčně obdobou klasické telefonní ústředny, ke které jsou všechna zařízení připojena do "zásuvek", zvaných extensions. Extensions mohou používat různé technologie. Nejčastější je to protokol SIP, ale je možné použít i protokol H323, speciální kartu pro připojení analogových telefonů, ISDN atd. Každá extension má vlastnost *context*, která určuje, jaká část konfiguračního souboru *extensions.conf* se použije pro hovory, které z ní přicházejí [13], [17].

```
[services]
exten \Rightarrow 348, 1, Answer()
exten \Rightarrow 348, n, Playback (demo-echotest)
exten \Rightarrow 348, n, Echo()
exten \Rightarrow 348, n, Hangup ()
[sipusers]
exten \Rightarrow 331, 1, Dial(SIP/stul, 20)
exten \Rightarrow 332, 1, Dial(SIP/client)
exten \Rightarrow 333, 1, Dial(SIP/host1)
```
Tab. 3 – Ukázka kontextů

V tomto případě jsou definovány dva kontexty. Jeden s názvem *services* a druhý s názvem *sipusers*. Jména kontextů jsou vždy v hranatých závorkách. Rozdělení do dvou kontextů umožňuje nastavit odlišné chování ústředny pro volání.

Extension Dialplan mohou být jednoduchá čísla jako "421" nebo "0". Mohou to být také alfanumerické znaky jako "honza" nebo "klara08". Často může logický Dialplan zahrnovat skoky z jedné extension do jiné extension a pro tyto skoky můžou být definována extension jména s jakýmkoliv názvem.

Konfigurace v každém kontextu se skládá z jednotlivých pravidel. Každé pravidlo začíná klíčovým slovem *exten* a má tvar [13], [18]:

exten => name, priority, application

#### **name**

Pravidlo se použije, odpovídá-li volané číslo hodnotě name. Nejjednodušší možnost je použít přímo telefonní číslo. V praxi se často využívají šablony, které umožňují jedním pravidlem ošetřit celou skupinu hodnot. Šablony se liší od obyčejných hodnot tím, že začínají znakem podtržítko. Například \_XXX odpovídá všem trojciferným číslům. Některé hodnoty name mají speciální význam, většinou jde o samostatná písmena jako:

i – Invalid – neplatný, jakákoliv hodnota mimo ostatní definované extension

s – Start – začátek, hodnota bez upřesnění čísla provádějící nějakou funkci

t – Timeout – kontrolovaná hodnota časového limitu

#### **priority**

Priorita určuje pořadí zpracování záznamů. Asterisk během zpracování hovoru postupně probírá pravidla a řadí je přitom podle priority. Nejprve hledá odpovídající pravidlo s prioritou 1, potom hledá pravidlo s prioritou 2, atd. Žádné číslo nesmí být vynecháno*.* Pokud by kontext obsahoval jen pravidla s prioritami 1, 2 a 4, pak by Asterisk zpracoval priority 1 a 2, následně by nenašel pravidlo s prioritou 3 a v hledání dalších pravidel by už nepokračoval. Na pravidlo s prioritou 4 by nikdy nedošlo. Místo čísla se používá proměnná "n" a znamená prioritu o jedničku větší než předešlá.

#### **application**

Application je příkaz, který se má provést. Aplikací neboli příkazů, jsou desítky. Seznam použitelných příkazů závisí na tom, jaké moduly byly nahrány při startu asterisku. Některé příkazy mají parametry, které se píší do kulatých závorek za příkaz (například Wait (2) čeká 2s před skokem na další prioritu).

```
exten \Rightarrow s, n, Wait (2)
exten \Rightarrow s, n, \text{Answer}()
```
#### **2.2.2 Práce s řetězci**

Syntaxe řetězců vracejících hodnotu dle nastavení:

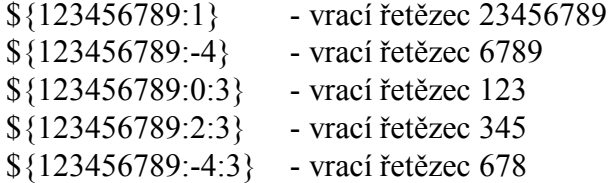

Jména extension nejsou tedy omezena na jednotlivé specifické extension "čísla". Jednotlivé extension mohou rovněž odpovídat vzorům. V souboru *extension.conf* se jméno extension stává vzorem, jestliže začíná znakem "podtržítko". V extension vzorech mají následující znaky speciální smysl [16]:

- $X$  odpovídá některé z číslic  $0 9$
- Z odpovídá některé z číslic  $1 9$
- N odpovídá některé z číslic 2 9

[17-9] odpovídá některé číslici nebo písmenu uvedenému v závorkách (v tomto případě tedy 1,7,8,9)

Práci s řetězci ukazuje následující příklad:

exten =>  $606ZXXXX, 1, Dial$  (\${EXTEN:3})

#### Tab. 5 – Práce s řetězci

Vzor čísla \_606ZXXXXX znamená, že se čeká na volbu 9-ti místného čísla začínajícího na 606. Na druhé pozici se nesmí objevit číslo 0, což signalizuje znak "Z". Syntaxe "(\${EXTEN:3})" provede odříznutí prvních tří čísel. Vrácená hodnota je 6-ti místné číslo nezačínající číslem  $.0$ " [16].

#### **2.2.3 Konfigurace účtů**

Konfigurační soubor *sip.conf* obsahuje konfigurace uživatelů na protokolu SIP. Popisy ukázkového nastavení jsou na stejném řádku, označené jako komentář.

```
[general]
port = 5060 ; UDP port<br>
context = sipusers ; Default of
                                 ; Default context pro prichozi volani
disallow = all ;Zakazani vsech kodeku
allow = alaw \qquad \qquad ;\mathsf{Povoleni}\ \text{vybranych} \ \text{kodeku}allow = ulaw
allow = gsm<br>dtmfmode = auto
                                befaul DTMF rfc2833
language = cz ;Vychozi jazyk
[stul]
type = friend \qquad \qquad ;\text{Overeni} v obou smerech
username = stul                          ;Uzivatelske jmeno<br>userid = Stul <331>              ;Zobrazovani jmena
                                ;Zobrazovani jmena na displeji
host = dynamic                     ;Dynamicke prideleni IP adresy
allow = ulaw \qquad \qquad ; Pouzity kodek
[client]
type = user ;Overeni uzivatele smerem k ustredne
username = client
userid = Client <332>
host = dynamic
```
Tab. 6 – Konfigurace účtů

#### **2.2.4 Základní konfigurace**

Konfigurační soubor *extensions.conf* je základním souborem systému Asterisk. Zjednodušeně se jedná o definování číslovacího plánu daného systému. Právě tento soubor definuje jakým způsobem budou ovládána jednotlivá volání.

```
[general]
static = yes
writeprotect = yes \qquad \qquad ; zamezeni prepisovani diaplan z CLI
[globals] ;==============================================
[services] ;==============================================
exten => 348,1,Answer() ;Prijmuti hovoru Asteriskem
exten => 348,n,Playback(demo-echotest) ;Prehrava se hlaska "demo..."
exten \Rightarrow 348, n, Echo()
exten => 348, n, Hangup() \qquad \qquad ; Zaveseni hovoru
[sipusers] ;==============================================
include => services \cdot ;Vlozeni jineho contextu
exten => 331, 1, Dial(SIP/stul, 20) ;Volba 331, po 20s skok na
                                           dalsi priritu
exten => 331, n, Dial(SIP/v100/777573684,, r) ; Presmerovani pres gate v100
exten \Rightarrow 332, 1, Dial(SIP/client)
exten \Rightarrow 333, 1, Dial(SIP/host1)
exten => 337,1,Dial(IAX2/iaxclient) ;Volba stanice 337, tentokrát IAX
exten => 4XX,1,Dial(IAX2/iaxtrunk2:heslo@82.114.208.81/${EXTEM:0}) ;Volba stanice 4xx druhe ustredny
```
Tab. 7 – Ukázka konfiguračního souboru

Příklad, vyjmutý z nastavení konfigurace této bakalářské práce, ukazuje tabulka. Jednoduché vysvětlení syntaxe je v komentářích za znakem " **;** ".

# **PRAKTICKÁ ČÁST**

# **3 PŘIPOJENÍ GSM ROZHRANÍ K ASTERISKU**

GSM brána jako další Zeptel rozhraní, kterou lze k systému připojit, obnáší relativně velkou investici. Proto se naskýtá možnost připojení externí GSM brány (gate) přes některá podporovaná softwarová rozhraní (LAN, Bluetooth, zvuková karta). Cena některých GSM bran, připojitelných pomocí VoIP protokolu k ústředně Asterisk již dosáhla 1/5 ceny nejlevnější ceny brány určené pro Zeptel rozhraní.

## **3.1 Soundwin - V100**

Jedna z těchto GSM bran je zařízení V100 od firmy Soundwin. Brána je vybavena čtyřpásmovým mobilním GSM modulem, má rozhraní FXS, FXO a ethernetové rozhraní WAN.

Některé vybrané vlastnosti brány:

- Volání z mobilního telefonu přes VoIP
- Volání z VoIP na mobilní telefon
- SMS Server pro příjem a zasílání SMS
- Směrování, restrikce a úprava volaných čísel
- Zobrazení stavu hlasových kanálů
- Dynamický jitter buffer
- Podpora SIP i H.323

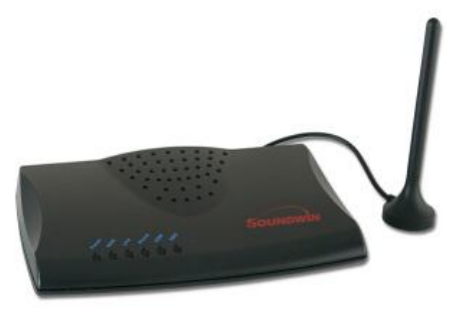

GSM brána Soundwin V100 v sobě kombinuje GSM a VoIP - ATA bránu. Brána umožňuje příjem volání z mobilního telefonu a dále směrování hovoru přes VoIP nebo obráceně. Také umožňuje směrování volání přes klasickou telefonní linku. Konfigurace brány se provádí pomocí grafického menu přes webové rozhraní [6].

## **3.1.1 Konfigurace V100 pro připojení k Asterisku**

Před samotným nastavením brány je nutné ve vlastnostech síťového připojení konfiguračního PC nastavit IP adresy dle obrázku 5. Výchozí IP adresa brány je 192.168.1.1, kterou zadáme do prohlížeče, a po zadání brána vyzve k zadání jména a hesla. Oba údaje jsou "admin".

Začneme s nastavením GSM modulu, kde se nastavují parametry GSM části. Přejdeme na položku *System Configuration >> GSM Setup >> GSM Parameter*. Zde nastavíme parametry mobilní části (Obr. 6).

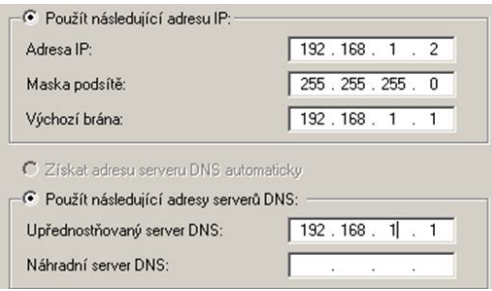

Obr. 5 – Vlastnosti TCP/IP v PC

| <b>GSM Parameter Table</b>               |                                                                                             |  |  |  |  |  |  |
|------------------------------------------|---------------------------------------------------------------------------------------------|--|--|--|--|--|--|
| <b>GSM Parameter table</b>               |                                                                                             |  |  |  |  |  |  |
|                                          |                                                                                             |  |  |  |  |  |  |
| <b>PIN Code Protection</b>               | C Enable C Disable PIN:                                                                     |  |  |  |  |  |  |
| Failsafe Mechanism<br>(FXS rely on PSTN) | C Enable C Disable                                                                          |  |  |  |  |  |  |
| <b>Baby Call</b>                         | $\circ$ Fnable $\circ$ Disable<br>Delay Time: 0 Calling Number:                             |  |  |  |  |  |  |
|                                          | <b>FXS Battery Reverse C Enable C Disable</b>                                               |  |  |  |  |  |  |
| <b>Talking Time Limit</b>                | <b>II</b> O<br>mins                                                                         |  |  |  |  |  |  |
| <b>GSM Frequency</b>                     | ◎ 900/1800 ◎ 850/1900                                                                       |  |  |  |  |  |  |
| <b>CLI Presentation</b>                  | ○ Disable © Enable                                                                          |  |  |  |  |  |  |
| <b>CLI Detection</b>                     | ○ Disable ○ Enable ○ Asterisk 1.3 ○ IDT                                                     |  |  |  |  |  |  |
| <b>Answer Supervision</b>                | © Disable © Enable                                                                          |  |  |  |  |  |  |
| <b>GSM Receive Gain</b>                  | ○ -18db ○ -10db ○ -8db ○ -6db ○ -4db ○ -2db ○ 0db<br>$\circ$ +2db $\circ$ +4db $\circ$ +6db |  |  |  |  |  |  |
| <b>GSM Transmit Gain</b>                 | $\degree$ +30db $\degree$ +33db $\degree$ +36db $\degree$ +39db $\degree$ +42db             |  |  |  |  |  |  |
| <b>GSM Answer Mode</b>                   | ○ Auto Answer ⊙ Connecting Answer                                                           |  |  |  |  |  |  |
| VoIP TO GSM<br>Hot line                  | C Enable C Disable Calling Number:                                                          |  |  |  |  |  |  |

Obr. 6 - GSM parametry

V záložce *GSM parametr* vložte PIN kód SIM karty v případě, že je vyžadován. *Baby Call, FXS Battery Reverse, Answer Supervision, Talking Time Limit* pro spojení s Asteriskem nevyužijeme. Další parametr, důležitý pro správnou funkci ústředny *GSM frequency*, je ve výchozím nastavení aktivována pro české podmínky, tedy 900/1800 MHz. *CLI Presentation* zobrazuje číslo v odchozím směru. *CLI Detection* při volbě Asterisk 1.3, bude přeneseno číslo volajícího přes Asterisk proxy server. Jsou-li potíže s příjmem nebo vysíláním GSM signálu, lze položkou *GSM Receive, Transmit Gain* nastavit úrovně signálu. Ostatní parametry je doporučeno nechat v defaultních hodnotách. Další parametry *>> GSM Setup >>* nejsou potřeba nastavovat.

V síťové části *Advance Setup >> Network Setup >> WAN Setting* je doporučeno pro spojení s Asteriskem nastavit statickou adresu, kde bude ústředna hledat spojení s GSM modulem.

Nejdůležitější část komunikace s gsm bránou nastavují parametry *Advance Setup >> VoIP Setup >> VoIP Basic*. Bohužel se nepodařilo bránu k Asterisku zaregistrovat, což ovšem neovlivňuje funkci komunikace. Nelze tedy použít zabezpečenou registraci pomocí hesla, ale vzhledem k instalaci ústředny a gsm brány ve stejné (lokální zabezpečené síti) není tento krok potřeba. Na záložce *VoIP Basic* vybereme protokol SIP dle obrázku 7.

|                                                   |                                                 |                                                                |   | VolP Protocol Setting SIP | $\mathbf{r}$<br>Select |  |  |  |
|---------------------------------------------------|-------------------------------------------------|----------------------------------------------------------------|---|---------------------------|------------------------|--|--|--|
| Port Number / Password Setting(MAX 20 digit) :    |                                                 |                                                                |   |                           |                        |  |  |  |
| No.                                               |                                                 | Number<br>Password<br><b>Register Status</b><br>Reg<br>Account |   |                           |                        |  |  |  |
| 1(FXS)                                            |                                                 | $\Box$                                                         |   |                           |                        |  |  |  |
| 2(GSM)                                            |                                                 |                                                                | г |                           |                        |  |  |  |
| C Enable C Disable<br>Use Public Account (PORT 1) |                                                 |                                                                |   |                           |                        |  |  |  |
| <b>SIP Hunting Table:</b>                         |                                                 |                                                                |   |                           |                        |  |  |  |
|                                                   | No.                                             | <b>Hunting Member</b>                                          |   |                           |                        |  |  |  |
|                                                   | 1                                               | $\boxtimes$ Port 1 $\boxtimes$ Port 2                          |   |                           |                        |  |  |  |
|                                                   | $\overline{2}$                                  | $\Box$ Port 1 $\boxtimes$ Port 2                               |   |                           |                        |  |  |  |
|                                                   |                                                 |                                                                |   |                           |                        |  |  |  |
| <b>SIP Proxy Setting:</b>                         |                                                 |                                                                |   |                           |                        |  |  |  |
|                                                   | 192.168.0.103<br>Domain/Realm                   |                                                                |   |                           |                        |  |  |  |
|                                                   | 192.168.0.103/5060<br>SIP Proxy Server          |                                                                |   |                           |                        |  |  |  |
|                                                   |                                                 | 192.168.0.103<br>SIP User Agent                                |   |                           |                        |  |  |  |
|                                                   |                                                 | Register Interval (seconds)                                    |   |                           | 900                    |  |  |  |
|                                                   | C Enable C Disable<br><b>SIP</b> Authentication |                                                                |   |                           |                        |  |  |  |
|                                                   | 192.168.0.103/5060<br>Outbound Proxy Server     |                                                                |   |                           |                        |  |  |  |

Obr. 7 – VoIP parametry I

Do pole *SIP Proxy Server* vložíme IP adresu Asterisk ústředny včetně komunikačního portu. Tuto adresu použije gsm brána pro sestavení spojeni GSM >> VoIP. Ještě jednou je potřeba nastavit komunikační port (pro SIP pravděpodobně 5060, ale může být i vyšší).

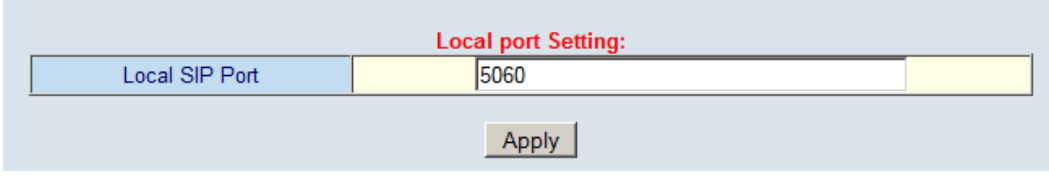

Obr. 8 – VoIP parametry II

*Advance Setup >> VoIP Setup >> Dialing Plan* určuje nastavení routovacích parametrů dle čísel (Obr. 9).

| Outgoing Dial Plan: (maximun 50 entries, maximun length of prefix digits is 16 digit, maximun length of number is 20 digit) |                                                                                                    |                    |                  |                |  |                           |  |                                |            |            |
|----------------------------------------------------------------------------------------------------|----------------------------------------------------------------------------------------------------|--------------------|------------------|----------------|--|---------------------------|--|--------------------------------|------------|------------|
| Item                                                                                                    | Outgoing no.                                                                                                    | Length of Number   | Delete<br>Length | Prefix no.     |  | <b>Destination IP/DNS</b> |  | <b>Destination</b><br>SIP Port | Operation  |            |
|                                                                                                    |                                                                                                    |                    |                  |                |  |                           |  |                                | <b>ADD</b> |            |
|                                                                                                    | <b>DELETE</b>                                                                                                    | Outbound Dial Plan | From             | T <sub>o</sub> |  |                           |  |                                |            |            |
|                                                                                                    | Incoming Dial Plan: (maximun 50 entries, maximun length of prefix digits is 16 digit, maximun length of number is 20 digit): |                    |                  |                |  |                           |  |                                |            |            |
| Item                                                                                                    | Incoming no.                                                                                                    |                    | Length of Number |                |  | Prefix no.                |  | <b>Destination</b>             |            | Operation  |
|                                                                                                    | 6x                                                                                                    |                    | $9 - 9$          |                |  | None<br><b>GSM</b>        |  |                                |            |            |
| $\overline{2}$                                                                                                    | 7x                                                                                                    |                    | $9 - 9$          |                |  | None<br><b>GSM</b>        |  |                                |            |            |
|                                                                                                    |                                                                                                    |                    |                  |                |  |                           |  | $O$ FXS $O$ GSM                |            | <b>ADD</b> |
|                                                                                                    | <b>DELETE</b><br>To  <br>From  <br>Inbound Dial Plan                                                                         |                    |                  |                |  |                           |  |                                |            |            |

Obr. 9 – Dial plán

Jedná se o odchozí směr volání z VoIP >> GSM, zde označen jako "incoming" (myšleno přicházející z VoIP). V tabulce jsou nastavena čísla, která mohou být směrována do GSM sítě. Nastavení, zobrazené na obrázku 6, vychází z číslovacího plánu České republiky. Mobilní sítě začínají číslem 6 a 7. V národním formátu mají pevnou velikost 9 číslic. Parametr "6x", v políčku *Incoming no.* znamená volba 6 a cokoliv dalšího. *Lenght of Number* je minimální a maximální délka voleného čísla. Zpracování čísel necháme na ústředně Asterisk a proto předřadit *Prefix no.* a umazat *Delete Lenght* volené číslo není potřeba.

Na kartě **Advance Setup >> VoIP Setup >> Advance Setting** se v záložce "VoIP Advance" nastavuje způsob odesílání DTMF tónu. Doporučen je standard RFC 2833, který je dále využit k možnosti volby čísla po sestavení spojení s Asteriskem.

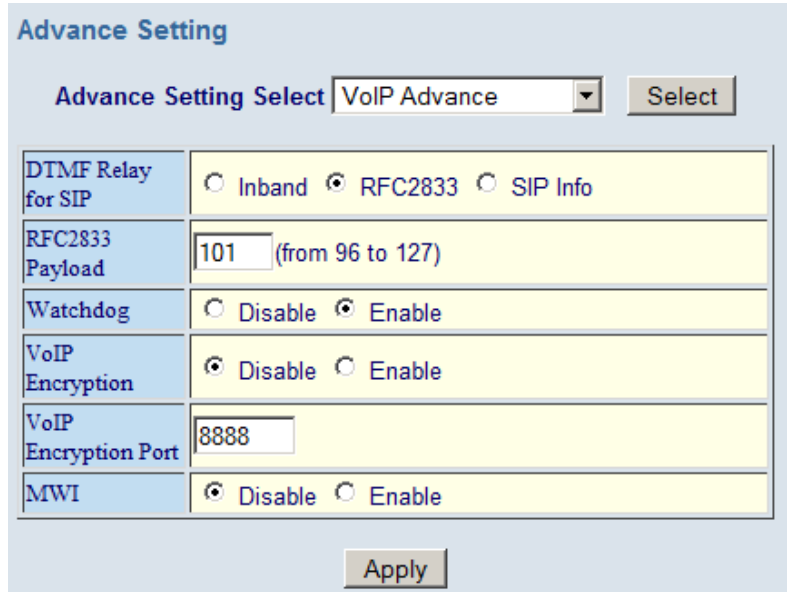

Obr. 10 – Nastavení DTMF

Velmi důležitý parametr brány V100 se nachází *Advance Setup >> VoIP Setup >> Advance Setting* v záložce "Telephone Advance". Jmenuje se "*Silence Compression Voice Activity Detection*". Česky to znamená detekce ticha. V době, kdy se nepřenáší žádný zvuk (ticho), nepřenáší se ani data. S tímto parametrem si ústředna Asterisk nerozumí a musí být vypnut nastavením "VAD disable"! Při nenastavení parametru na hodnotu disable, neuvolní Asterisk kanál, i když volající účastníci ukončí hovor. Na stejné kartě je i možnost nastavení kodeku. G.711 se jeví jako správná volba. Má malou kompresi (tudíž i zkreslení) a na vnitřní rychlé síti, šířka pásma 64 kbit/s (90 kbit/s reálných) nevadí.

Příchozí hovor je řešen jako hotline číslo. Znamená to, že příchozí hovor z GSM je předán na toto "hotline" číslo. Nastavuje se v **Advance Setup >> VoIP Setup >> Hot Line** *Setting.*

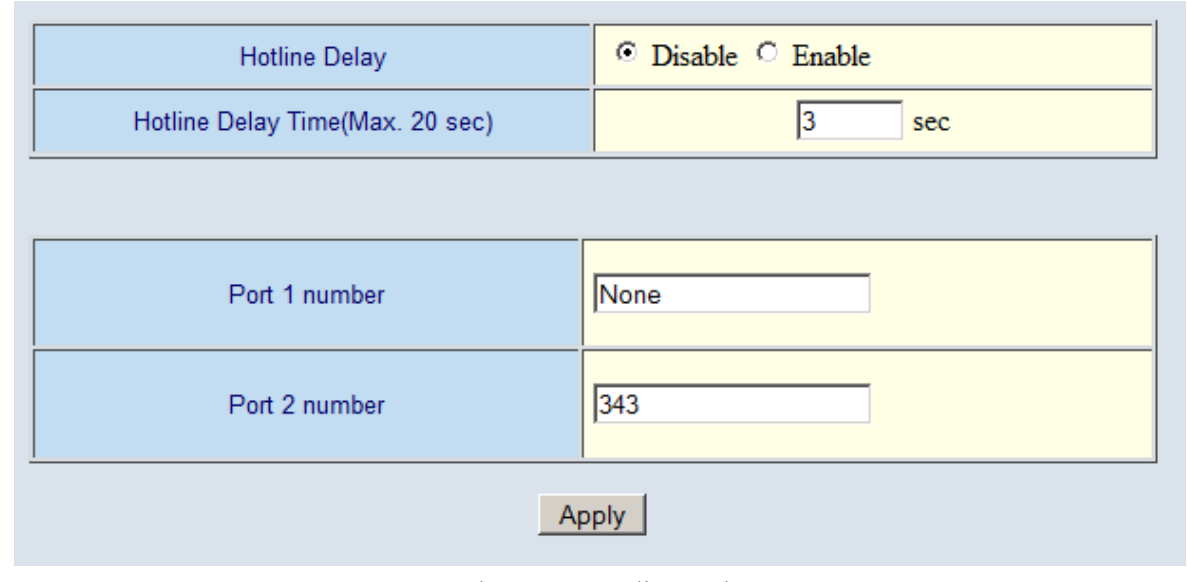

Obr. 11 – Hotline číslo

Zde je potřeba nastavit číslo, které bude v Asterisku voláno. Musíme použít port 2 (port 1 je pro PSTN GSM brány). Volání z GSM brány v protokolu SIP pak vypadá následovně:

**R e q u e s t - L i n e : I N V I T E s i p : 3 4 3 @ 1 9 2 . 1 6 8 . 0 . 1 0 3 S I P / 2 . 0**

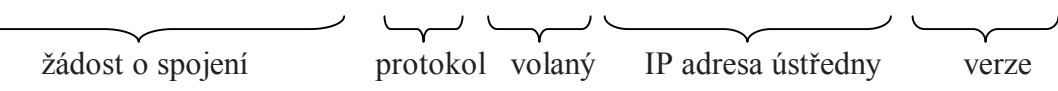

Volané číslo se převezme z tabulky "hotline" řádku **port 2 number** a sestaví se adresa volajícího z IP adresy serveru, která je na kartě *VoIP Basic*, položka SIP Proxy Server.

Všechny provedené změny je potřeba uložit a provést reboot celého zařízení. Doba potřebná pro tuto operaci je cca 90s (GSM jednotka se musí nalogovat do sítě).

Pro ladění nastavení poskytuje grafické rozhraní GSM brány V100 sledovaní příchozích a odchozích volání s následným routováním. Nachází se v nabídce *Advance Setup >> VoIP Setup >> Port Status*, jak ukazuje obrázek 12 a 13.

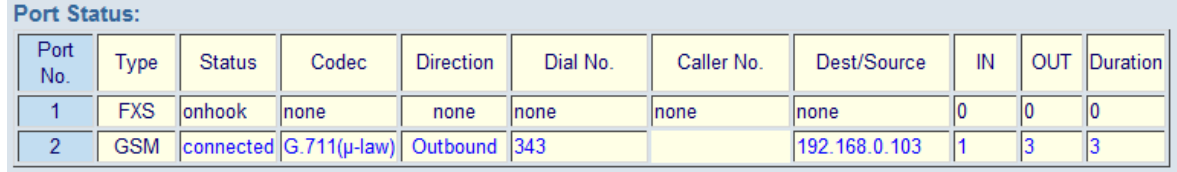

Obr. 12 – Port Status, příchozí volání z GSM do Asterisku

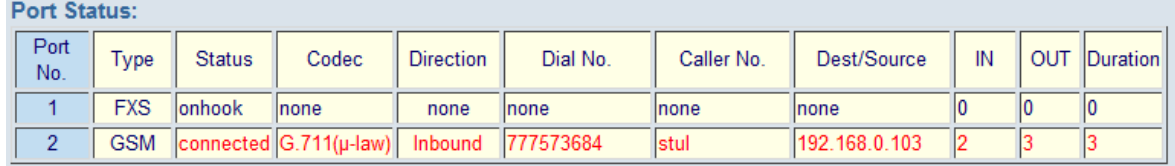

Obr. 13 – Port Status, odchozí volání z Asterisku do GSM

#### **3.1.2 Konfigurace ústředny Asterisk pro použití brány V100**

Nastavení připojení gsm brány V100 k Asterisku vyžaduje doplnění údajů účtu do souboru *sip.conf*, dle následující tabulky.

```
;=======GSM gate Sounwin V100=====
[v100] [v100] ;Identifikace<br>type = friend contains the set of security observation of the set of the set of the set of the set of the set of the set of the set of the set of the set of the set of the set of the set of 
                                         ;Overeni v obou smerech
host = 192.168.0.119 ;IP adresa umisteni GSM gate
;secret = gsm
fromdomain = 192.168.0.119 ; IP v tele SIP-From
disallow = all \overline{\phantom{a}} ;Zakazani vsech kodeku
allow = ulaw \qquad \qquad ;\text{Povoleni vybranych kodeku}allow = gsm
permit = 192.168.0.119/255.255.255.0 ;Kontrola IP s maskou
qualify = yes ; Periodicke odesilani NOTIFY
canreinvite = no ; Prenos DTMF pres Asterisk
context = incoming ;Prirazeny kontext prichoziho hovoru
```
Tab. 8 – Nastavení účtu v100

Brána GSM funguje jako vnější přenašeč připojený přes rozhraní SIP k PBX Asterisk. V telekomunikační terminologii se označuje tento přenašeč jako "trunk". Aby při dalším nastavování nebylo třeba uvádět cestu (IP adresu) a další registrační údaje, v těle konfiguračního řádku extension, použije se název účtu. V tomto případě trunk [v100].

```
exten => 7XXXXXXX, 1, Dial(SIP/v100/\${EXTEN:0}, r)exten => 7XXXXXXXX,1,Dial(SIP/${EXTEN:0}@192.168.0.119,,r)
```
Tab. 9 – Zápis odchozího volání

Tabulka ukazuje dva totožné zápisy odchozího volání přes GSM gate, uložené v souboru *extension.conf*. První zkrácený zápis používá odkazování na registrační údaje v *sip.conf* souboru, druhý sestaví adresu volání přímo z IP adresy GSM brány. Tabulka také ukazuje použití gsm brány pro odchozí volání. Syntaxe prvního řádku znamená. Volba jakéhokoliv devítimístného čísla začínajícího znakem 7, volba do přenašeče (trunku) SIP, extension (účet) [v100], " $$$  ${EXTEM:0}$ " neodeber žádnou číslici. Znak "r" přidává ihned za provedenou volbou vyzváněcí tón (alert). Tímto způsobem lze nastavit další čísla, která se mohou volit přes GSM bránu.

Příchozí volání je realizováno volbou extension "343". Aby bylo volání ústřednou správně zpracováno, je u účtu [v100] nastaven kontext " incoming", který nasměruje hovor do tohoto kontextu v souboru *extension.conf*. Další zpracování hovoru bude popsáno dále.

## **3.2 VoiceBlue - 2N**

Brána 2N Ateus VoiceBlue je vhodná alternativa brány Soundwin V100. Lze ji také připojit pomocí protokolu SIP k ústředně Asterisk. Detailní popis konfigurace a připojení této GSM brány lze najít [20]. Při použití této brány je však potřeba myslet na několik odlišností:

- 1. Cena této GSM brány je 5tinásobkem brány V100.
- 2. Samotná brána má mnoho možností nastavení, včetně silného routovacího algoritmu, který z 70% je schopen nahradit ústřednu Asterisk.
- 3. Velice kvalitní provedení s možností použití více SIM karet.
- 4. Delší skladba mezinárodního identifikačního čísla (CLIP používá před číslem přestupný znak 420(v ČR)).
- 5. Příchozí volání odbavuje hlasový průvodce (pokud není číslo volajícího uloženo v databázi brány), zvýšené náklady na hovor.
- 6. Přísná licenční politika (vysoká cena licence).

#### **3.2.1 Doplnění konfigurace VoiceBlue brány**

Jak již bylo zmíněno, příchozí volání do GSM brány zpracovává hlasové návěstí DISA. Znamená to, že příchozí hovor brána vyzvedne, přehraje hlášku a čeká na volbu čísla od volajícího uživatele. Aby se předešlo tomuto chování je potřeba dát GSM bráně vědět, která příchozí čísla má propustit a nasměrovat přímo do Asterisku. Protože potřebujeme zařídit toto chování jen pro určitou skupinu příchozích čísel (VPN), není problém toto nastavit.

Nastavení se provádí v konfiguračním nástroji GSM brány VoiceBlue, změnou v Autorouting tabulce.

| VoiceBlue Lite Program<br>Soubor Brána Ovládání brány Nastavení Nápověda                                                                                                    |                          |                                                                                                    |                                                                                              |                                                           | $ \Box$ $\times$                                                                                     |
|----------------------------------------------------------------------------------------------------|--------------------------|----------------------------------------------------------------------------------------------------|----------------------------------------------------------------------------------------------|-----------------------------------------------------------|----------------------------------------------------------------------------------------------------|
| $\mathbb{Q}$<br>$\blacktriangleright$ $\mathbb{R}$<br>$\left  \mathbb{D} \right $<br>$\mathbf{B} \mathbf{B} \times$<br>$\triangleright$                                                                                                    | O<br>$\boxed{ab}$<br>画   |                                                                                                    |                                                                                              |                                                           |                                                                                                    |
| Tématický rejstřík Abecední rejstřík                                                                                                    |                          |                                                                                                    |                                                                                              |                                                           |                                                                                                    |
| Ovládání brány<br>Prihlašovací údaje<br>√R Datum/Čas<br>Firmware/Licence<br>Q<br>R<br>Tracing<br>R<br>Terminál<br>Q<br>LOG soubor<br>Záznamy o hovorech<br>R.<br>Statistiky<br>Hláska<br>R<br>Diagnostika<br>hformace o hovorech<br>Konfigurace<br>Systémové parametry<br>SIP parametry<br>GSM základní parametry<br>Přiřazení do GSM skupin<br>GSM odchozí skupiny<br>GSM příchozí skupiny<br>Seznam sítí<br>LCR tabulka<br>Autorouting tabulka<br>Mobility extension<br>Reset<br>٠ | Číslo z GSM<br>724269926 | Vytočit (do VoIP)<br>343<br>Přidání/úprava čísla autoroutingu<br>Číslo z GSM:<br>Vytočit (do VoIP) :<br>$\Gamma$ Limit<br>$\nabla$ Autodial<br>OK | Autorouting tabulka<br>Limit<br>724269926<br>343<br>$(0 - of f)$ 0<br>Autocallback<br>Zrušit | Typ autoroutingu<br>Autodial<br>$\vert x \vert$<br>$\div$ | Přidat<br>Změnit<br>Odebrat<br>Odebrat vše<br>Nahrát z brány<br>Uložit do brány<br>Uložit do souboru |
| unnamed : Odpojeno                                                                                                    |                          |                                                                                                    |                                                                                              |                                                           |                                                                                                    |

Obr. 14 – Autorountig tabulka VoiceBlue

Stisknutím tlačítka "Přídat" vložíme příchozí gsm číslo člena VPN skupiny. Parametr "Vytočit (do VoIP)" je číslo, kterým se volá dovnitř Asterisku z gsm sítě, obdobně jako hotline parametr u brány Soundwin v100.

## **3.2.2 Nastavení ústředny Asterisku s VoiceBlue**

Nastavení účtu k připojení GSM brány VoiceBlue k Asterisku se příliš neliší od nastavení brány Soundwin v100. Opět je potřebné doplnění údajů účtu do souboru *sip.conf*, dle následující tabulky.

```
;=======GSM gate 2N VoiceBlue==========
[voiceblue] ;Identifikace
type = peer ;Overeni v obou smerech
host = 192.168.0.131 ;IP adresa umisteni GSM gate
username = gsm ;Uzivtelske jmeno
secret = gsm <br>fromdomain = 192.168.0.131 <br>fIP v tele SIP-From <br>final state single state single state single state single state single state single state single state single state single state single state single state stat
from domain = 192.168.0.131disallow = all \overline{\phantom{a}} ;Zakazani vsech kodeku
;allow = alaw
allow = ulaw ;Povoleni vybranych kodeku
allow = gsm
permit = 192.168.0.131/255.255.255.0; Kontrola IP s maskou qualify = yes<br>
; Periodicke odesilani
                                            %,Periodicke odesilani NOTIFY<br>prirazeni kontextu
context = incoming
```
Tab. 10 – Nastavení účtu VoiceBlue

# **4 POUŽITÍ VPN SÍTĚ A SERVERU ASTERISK**

#### **4.1 Směrování hovorů členů VPN**

Princip propojení je založen na připojení GSM brány k Asterisku, která používá SIM kartu členů GSM skupiny VPN (viz 4.1.1). To znamená vzájemné propojení mobilních uživatelů a všech služeb ústředny Asterisk.

Můžeme tedy sestavit spojení hovoru mobilního uživatele, patřícího do skupiny VPN, s libovolným uživatelem pevné VoIP sítě a naopak. Server Asterisk je v tomto případě jako zprostředkovatel spojení mezi účastníky. Asterisk komunikuje s uživateli přes jednoduché hlasové menu.

#### **4.1.1 VPN volání mezi uživateli**

Díky službě mobilních operátorů nazvané VPN (Virtual Private Network – možnost volání mezi uživateli skupiny s nízkými nebo žádnými náklady na spojení) a možnosti připojení GSM brány k ústředně Asterisk, lze vytvořit zapojení telefonní sítě, které umožní stanicím připojeným k této ústředně a mobilními uživateli, komunikaci s nízkými náklady. Tuto službu poskytují v ČR tito operátoři: O2, T-Mobile, Vodafone.

#### **4.2 Schéma routovacího algoritmu ústředny**

Začátek příchozího volání začíná v kontextu "incoming". V našem případě je to volání na extension 343. Pro zpracování příchozího hovoru algoritmus upravuje identifikační číslo z mezinárodního na národní formát. To znamená na číslo délky 9 znaků. Tato normalizace je potřeba ošetřit jen na GSM branách, kde se používá číslo v mezinárodním formátu. Pevní poskytovatelé telefonních služeb předávají číslo již v národním formátu.

Následuje porovnání čísla volajícího. Pokud je volající členem sítě VPN, předá algoritmus hovor do menu, kde je možná jak volba interních, tak externích uživatelů, přes kontext "users". Jestliže člen sítě VPN neprovede žádnou volbu v menu, po uplynutí časového intervalu, přejde volání na defaultně nastaveného uživatele, v našem případě na extension 331.

Jiná situace nastane, není li volající členem VPN skupiny. Algoritmus jej vyzve k zadání hesla, které mu umožní přístup do menu a následné libovolné volbě. Zde mohou nastat tři situace:

- 1. Uživatel zná heslo pokračuje ve volbě čísla stanice, se kterou chce hovořit.
- 2. Uživatel nezná heslo po vypršení časového intervalu zvoní defaultní stanice.
- 3. Uživatel zadá špatné heslo zvoní ihned defaultní stanice (má dva pokusy).

Grafické znázornění funkce routovacího algoritmu, přibližuje více vývojový diagram na obrázku 12.

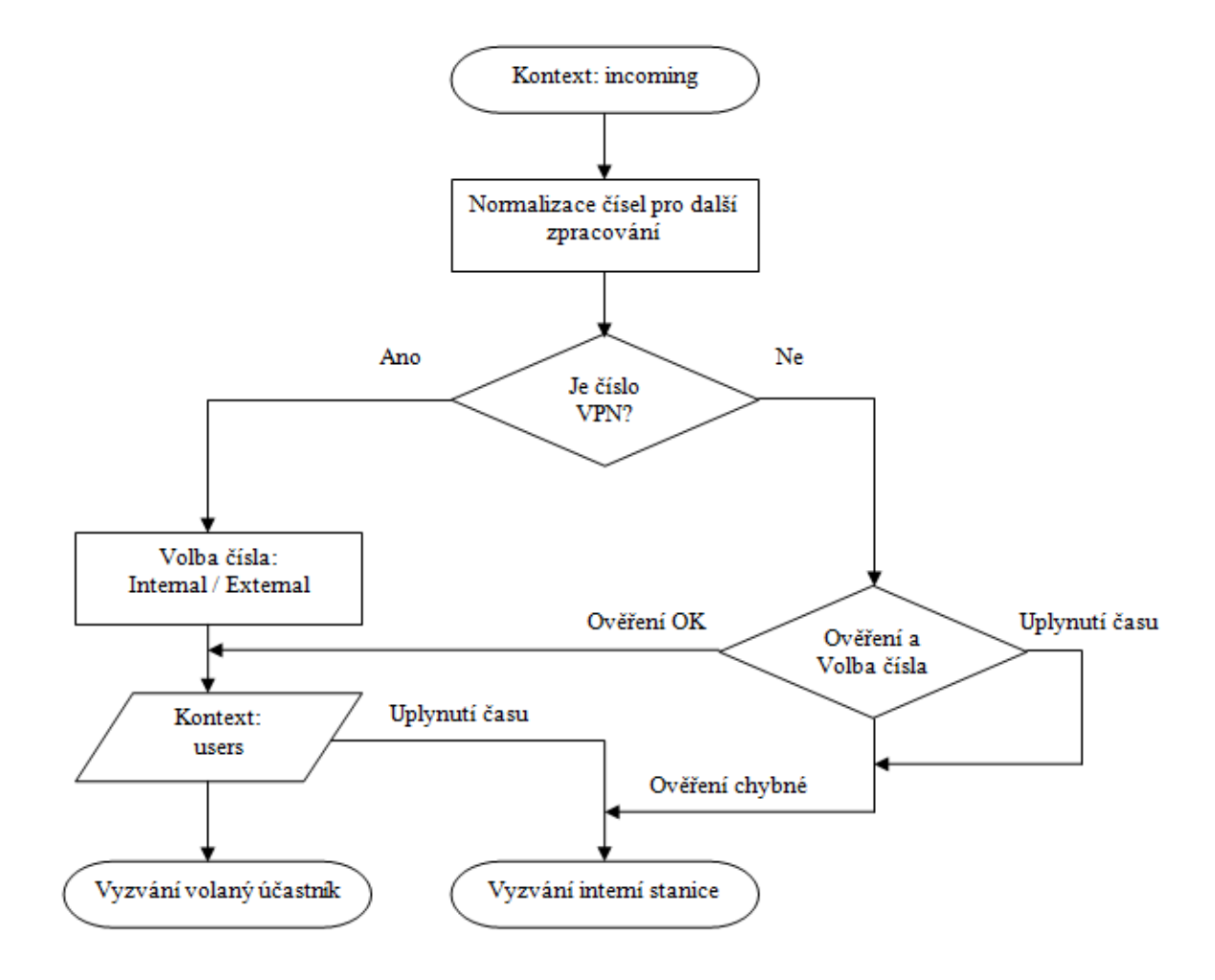

Obr. 15 – Schéma routovacího algoritmu

### **4.3 Zapojení testovací HW části serverů Asterisk**

Pro testovací účely, bylo vytvořeno zapojení s dvěma oblastmi. Oblast A znázorňuje hlavní ústřednu, na které byly všechny zde popisované funkce vyzkoušeny. Tato oblast obsahuje i uživatele mobilní VPN skupiny. Všechny komponenty zapojení, ústředna Asterisk, HW a SW klienti, VoIP brána a konzole jsou pomocí směrovače s přepínačem zapojení na malé lokální síti. Směrovač je připojen k běžné internetové síti. Oblast B obsahuje podobné zapojení, a je odlehčená o některé prvky.

Obě oblasti jsou od sebe vzdáleny cca 10km. Směrovače na portech WAN používají veřejnou IP adresu. Jsou nastaveny tak, aby směrovaly příchozí spojení na portech 5060 (SIP), 4569 (IAX) a 22 (konzole přes SFTP) na server Asterisk.

Konzole je servisní počítač, kterým se lze připojit k oběma ústřednám Asterisk, pro jejich zprávu a konfiguraci (Putty, WinSCP).

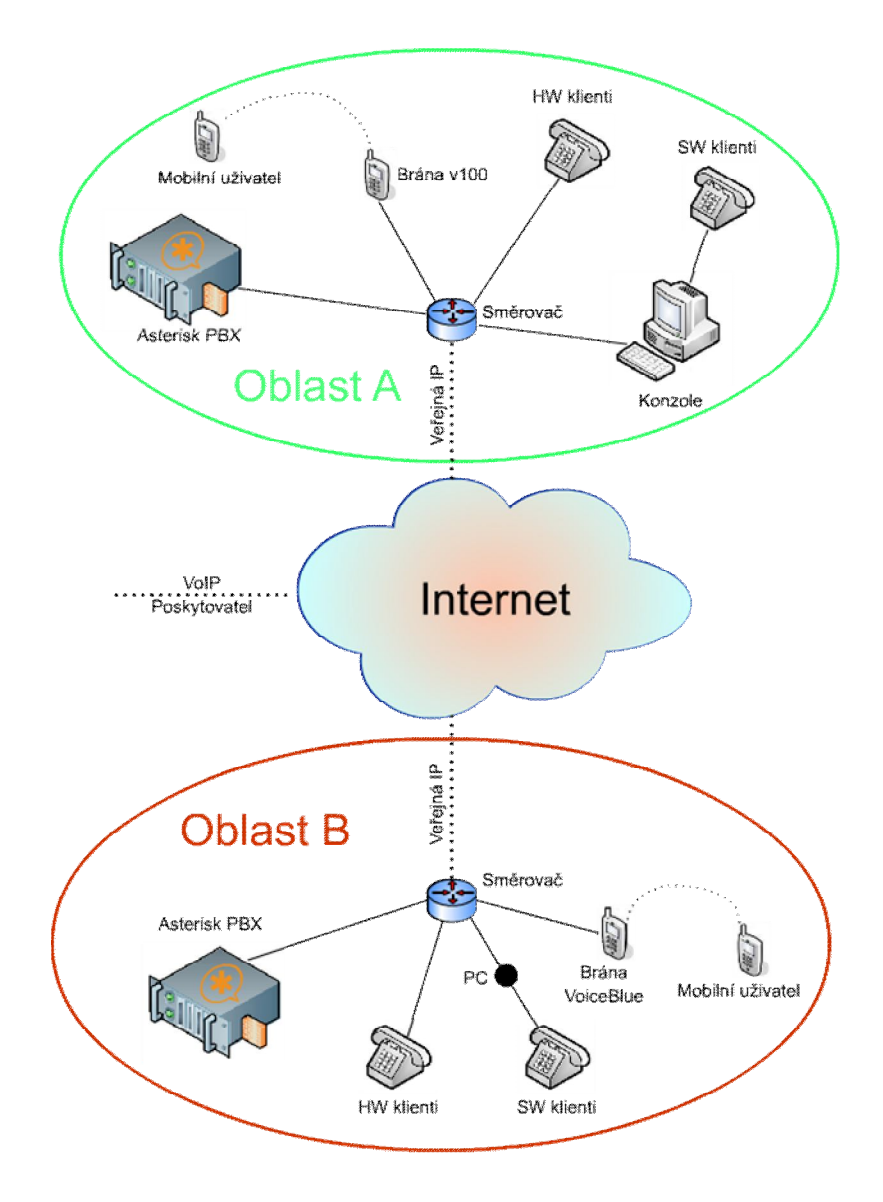

Obr. 16 – Síťové testovací zapojení HW

Jsou použity standardní HW klienti (VoIP telefony), např. Linksys, Gradnstream, atd. Jako SW klienti jsou použity: eyeBeam vycházející z projektu x-Lite (podpora SIPu) a Zoiper (podpora IAXu i SIPu). Brány do GSM sítí: Soundwin V100 a Ateus 2N VoiceBlue.

Servery Asterisk jsou nainstalovány na vyřazených PC platformy Pentium. Použitá instalace AsteriskNOW, běžící pod operačním systémem Linux Centos.

#### **4.4 Testovací zapojení telefonní sítě**

Ke každé ústředně je připojeno několik klientů (extension), pro základní ověření funkce. Každá z ústředen používá vlastní číslovací plán. Pro oblast A jsou to extensions začínající číslicí 3xx, pro oblast B číslicí 4xx. Pro snazší kontrolu a testování sítě, je do každé oblasti přihlášen klient druhé ústředny (436 a 336), používající protokol IAX. Obě ústředny mají připojenou SIP/GSM bránu a jsou navzájem hlasově propojeny opět protokolem IAX. Ústředna oblasti A je připojena k veřejnému poskytovateli VoIP služeb.

![](_page_42_Figure_1.jpeg)

Obr. 17 – Zapojení telefonní sítě

V tomto testovacím zapojení, slouží servery Asterisk i jako brány mezi jednotlivými protokoly (SIP-IAX, IAX-SIP).

# **4.5 Základní nastavení směrování hovorů**

Všechny možnosti směrování (volání), vychází z číslovacího plánu Asterisku, uloženém v souboru *extensions.conf*. Použitá rozhraní (trunky nebo účty) se konfigurují v *sip.conf* a *iax.conf*. Popis konfigurace se vždy vztahuje k oblasti A. Na konfigurační soubor jiné oblasti bude vždy upozorněno.

Směrování hovorů vždy začíná v souboru *extensions.conf* volbou čísla (lze použít i jméno). Podle typu čísla se použije příslušný algoritmus, provede se patřičná funkce nebo se pokračuje do dalšího kontextu.

#### **4.5.1 Konfigurace účtů**

#### *4.5.1.1 Konfigurace sip.conf*

Konfigurace účtů pro připojení GSM brány již byla popsána. Následující výpis ukazuje globální nastavení a nastavení účtu veřejného poskytovatele a klientů (extensions) používající SIP protokol.

```
[general]
port = 5060
context = users
disallow = all
allow = alaw
allow = ulaw
dtmfmode = auto
language = czregister => 581111799:heslo@212.71.146.175:5060/581111799
[stul]
type = friend
username = stul
userid = Stul <331>
host = dynamicallow = ulaw
[client]
... 
;=======Fixed provider==========
[my_802_provider]
type = friend
host = hlas.802.cz
username = 581111799fromuser = 581111799 
secret = heslo
fromdomain = hlas.802.cz
context = incomingdtmfmode = rfc2833
disallow = all 
allow = alaw 
allow = ulaw
deny = 0.0.0.0/0permit = 212.71.146.175/32
insecure = invite
```
Tab. 11 – Konfigurace sip.conf

Kontext [general] popisuje použité porty pro SIP komunikaci, použité kodeky, mód DTMF, výchozí jazykovou sadu pro texty na displeji a jazykové hlášky a odkaz na výchozí kontext context = users, kde začíná práce s číslovacím plánem. Položka register => říká serveru Asterisk, aby provedl registraci účtu k poskytovateli VoIP ve tvaru: uživatelské jméno, heslo, doména poskytovatele, komunikační port a "exten" pro příchozí hovor.

Konfigurační soubor také obsahuje i kontexty uživatelů, definující registrační a upřednostňující nastavení uživatelů např. [stul].

Nastavení účtu poskytovatele VoIP má kontext [my\_802\_provider], ve kterém je definováno uživatelské jméno, heslo, doména, výchozí DTMF a kodek. Ověřovací parametr type je hodnoty friend určující směr ověřování v obou směrech. Parametr deny zakazuje přístup ze všech IP adres v síti nulovou hodnotou IP adresy a masky, proto je potřeba registračnímu serveru umožnit přístup parametrem permit, kde je definovaná jeho IP včetně masky. Parametr insecure = invite slouží pro příchozí autentifikaci, vycházející z parametru INVITE v SIP hlavičce volání. Kontext, bez kterého by nefungovalo příchozí volání, odkazující se na hodnotu incoming v číslovacím plánu *extensions.conf*.

#### *4.5.1.2 Konfigurace iax.conf*

Následující výpis ukazuje globální nastavení, nastavení účtů (trunků) a klientů (extensions) používající IAX protokol.

```
[general]
Bindport = 4569bindaddr = 192.168.0.103
iaxcompat = yes
delayreject = yes
disallow = all
allow = alaw
allow = ulaw
allow = gsm
[iaxclient]
type = friend
username = iaxclient
userid = Client <337>
host = dynamicsecret = heslo
context = users
[iaxtrunk]
type = user
username = iaxtrunk
host = dynamicsecret = heslo
context = users
```
#### Tab. 12 - Konfigurace iax.conf

Standardní výchozí nastavení kontextu [general] obsahuje nastavení komunikačního portu, IP adresy serveru, komunikačních kodeků, kompatibility mezi Asterisky iaxcompat=yes a použití zpoždění delayreject = yes pro odeslání odmítnutí při zadání nesprávného hesla.

Nastavení účtů klientů je stejné, jako v konfiguraci *sip.conf*. Zajímavý je účet [iaxtrunk], sloužící k vzájemnému propojení Asterisků. Opět musí být nastavena důležitá položka context určující přiřazení kontextu v číslovacím plánu.

#### **4.5.2 Číslovací plán v souboru** *extensions.conf*

#### *4.5.2.1 Odchozí volání*

Konfigurace v každém kontextu se skládá z jednoduchých pravidel. Každé pravidlo začíná klíčovým slovem exten. Pro snadnější orientaci bylo zvoleno číslování jednotlivých řádků.

Celý číslovací plán začíná v kontextu [users], kde je definováno celé jádro volacího systému. Řádek 2 až 9 definuje standardní uživatele. Uživatel 331 má nastavené přesměrování volání po 20s vyzvánění na mobilní telefon (po 20 s skok na další prioritu).

Programový krok 10 definuje odchozí volání začínající číslicí 4xx do ústředny v oblasti B. Použita je registrace ke vzdálené ústředně při sestavování spojení, s předáním celé adresy systémem INVITE.

```
1. [users]
2. exten => 331,1,Dial(SIP/stul,20)
3. exten => 331,n,Dial(SIP/v100/777573684)
4. exten \Rightarrow 332, 1, Dial(SIP/client)
5. exten => 333,1,Dial(SIP/host1)
6. .
7. .
8. .
9. exten \Rightarrow 337, 1, Dial(IAX2/iaxclient)
10.exten => _4XX,1,Dial(IAX2/iaxtrunk2:psw@82.114.208.81/${EXTEN:0})
11.exten \Rightarrow 4XX, n, Hangup()
12.exten => _7XXXXXXXX,1,GotoIf($[${EXTEN:0}=724269926]?4:2)
13.exten => 7XXXXXXX, 2, Dial(SIP/v100/\${EXTEN:0}, r)14.exten => 7XXXXXXXX, 4, Goto (second pbx, 724269926, 1)
15.exten => 6XXXXXXX, 1, Dial(SIP/v100/\${EXTEN:0}, r)16.exten => \sqrt{2XXXXXXX,X}, 1, Dial(SIP/my 802 provider/${EXTEN:0},,r)
17.exten => 3XXXXXXXX,1,Dial(SIP/my 802 provider/${EXTEN:0},,r)
18.exten => 4XXXXXXX,1,Dial(SIP/my 802 provider/\${EXTEM:0},r)18.exten -> _4AAAAAAAA,1,Dial(SIP/my_002_provider/${EXTEN:0},,r)<br>19.exten => 5XXXXXXXX,1,Dial(SIP/my_802_provider/${EXTEN:0},,r)
20.exten => _8XXXXXXXX,1,Dial(SIP/my_802_provider/${EXTEN:0},,r)
21.exten => \sqrt{-0XXXXXXX,Y}, Dial(SIP/my\sqrt{-802}provider/${EXTEN:0},,r)
22.include => services
23.[services]
24.exten => 348.1, Answer()
25.exten => 348,n,Playback(demo-echotest)
26.exten => 348,n,Echo()
27.exten => 348, n, Hangup()
28.exten => 349,1,LookupCIDName
29.exten => 349, 2, goto (menu, s, 1)
30.exten => 343,1,LookupCIDName
31.exten => 343, 2, goto (virtual net, s, 1)
```
Na řádku 12 až 21 jsou definována odchozí čísla do národní telekomunikační sítě. Řádek 12 kontroluje čísla do mobilních sítí začínajících číslem 7…. Dále porovnává, není li volené číslo, číslem vzdálené ústředny (VPN oblasti B). Jestliže se číslo shoduje s číslem pro porovnání, pokračuje se na prioritu 4 (řádek 14), kde dojde ke skoku do kontextu "sekond pbx" s předáním čísla. Volba pokračuje již v ústředně s využitím GSM brány a VPN systému oblasti B. Pokud se volané číslo neshoduje, řádek 12 pokračuje na prioritu 2, zde se volané číslo předá gsm bráně pomocí kontextu [v100], na trunk přenašeč. Parametr "r" na konci řádku určuje generování prvního vyzváněcího tónu ústřednou Asterisk. Mezi řádkem 13 a 14 chybí priorita číslo 3. Zde lze doplnit další číslo hostitelské ústředny.

Podobný algoritmus volání platí i pro ostatní volená čísla, jen s rozdílem použití trunk přenašeče řádek 15 až 21.

Výpis řádku 22 vkládá kontext "services" do kontextu "users" a stává se jeho součástí. V kontextu "services" se nalézají: testovací volání 348 s echo testem, skok do menu s číslem 349 řádek 29 a skok do databáze mobilních VPN uživatelů číslem 343 řádek 31.

#### *4.5.2.2 Příchozí volání*

Definice příchozích volání se nachází v kontextu [incoming]. Sem jsou odkazovány hovory z definovaných účtů. Řádek 2 zpracovává volání od VoIP poskytovatele, po 15s pokračuje na další prioritu s číslem 2, kde dojde ke skoku do již zmíněné databáze mobilních VPN uživatelů. Řádek 4 definuje skok do kontextu pro normalizaci čísel, použitý u příchozího volání z GSM brány.

```
1. [incoming]
2. exten => 581111799,1,Dial(SIP/stul,15)
3. exten => 581111799, 2, Goto (virtual net, s, 1)
4. exten => 343, 1, goto (normalizing, \overline{s, 1})
```
Tab. 14 – Příchozí volání

#### *4.5.2.3 Normalizace čísel z GSM sítě*

Jelikož je potřeba ošetřit vstupní informace o volajícím čísle (CLIP), které GSM brány předávají v mezinárodním formátu, tzn. s prefixem státu (u nás 420), je vytvořen kontext, v kterém probíhá úprava identifikace čísla volajícího na národní formát.

Jednoduchý algoritmus vychází z délky národního (9 znaků) a mezinárodního (12 znaků) čísla. Na řádku 2 se převezmeme číslo z GSM brány CALLERID(num)odstraní

```
1. [normalizing]
```

```
2. exten => s, 1, SetCallerID(\S{CALLERID(num):3})
```

```
3. exten \Rightarrow s, n, NoOp(\S{CALLERID(num)})
```

```
4. exten \Rightarrow s, n, goto (virtual net, s, 1)
```
#### Tab. 15 – Normalizace čísel

první tři číslice a uloží do proměnné setCallerID. Zvláštní příkaz "NoOp" vlastně nedělá nic důležitého. Tento příkaz zobrazuje v konzolovém výpisu již upravené číslo. Takto upravené číslo pokračuje na další kontext, nazvaný [virtual\_net], kde je algoritmus pro volbu mobilních VPN uživatelů.

#### *4.5.2.4 Ověření VPN mobilního uživatele*

Kontext [virtual\_net] porovnává příchozí čísla a hledá shodu. Zde je využito podmíněných skoků pomocí příkazu GotoIf. Jeli číslo CALLERID(num)stejné s číslem za porovnávacím znakem "=" dojde ke skoku priority na hodnotu 10, která se nachází na řádku 7. Není-li nalezena shoda, pokračuje se na další řádek. Takto se prohledává databáze čísel, která mohou používat rozšířené funkce a služby ústředny Asterisk. Čísel může být libovolné množství, jen je potřeba správně zvolit hodnotu priority určující kladnou hodnotu porovnání.

Řádek 6 odkazuje do kontextu k dalšímu ověření volajícího uživatele, který v předcházejících řádcích nenašel shodu. Řádek 7 odkazuje po úspěšném ověření identifikace volaného do kontextu, kde již může provést další volbu požadovaného účastníka.

```
1. [virtual net]
2. exten => s,1,NoOp(${CALLERID(num)}) ;overeni delky cisla
3. exten => s,2,GotoIf($[${CALLERID(num)}=777573685]?10:3)
4. exten => s,3,GotoIf($[${CALLERID(num)}=777573684]?10:4)
5. exten => s,4,GotoIf($[${CALLERID(num)}=581111784]?10:5)
6. exten \Rightarrow s, 5, Goto (verify, s, 1)
7. exten \Rightarrow s, 10, Goto (menu, s, 1)
```
![](_page_47_Figure_7.jpeg)

#### *4.5.2.5 Hlasové menu*

Byla li kontrola volajícího mobilního uživatele úspěšná, pokračuje volání do kontextu [menu]. Z důvodu kompletního zpoždění je volajícímu indikován vyzváněcí tón do doby, než dojde k přehrávání menu, aby nedošlo k useknutí začátku přehrávání zprávy. Tento čas nastavuje parametr Wait(2). Řádek 4 provádí vyzvednutí hovoru Asteriskem (connect), a řádek 7 spouští přehrávání hlášky na pozadí. Parametr TIMEOUT nastavuje důležitý čas (digit)=3 určující dobu mezi zadáním jednotlivých znaků v DTMF.

```
1. [menu]
2. exten \Rightarrow s, 1, Ringing()
3. exten \Rightarrow s, n, Wait (2)
4. exten \Rightarrow s, n, Answer()
5. exten \Rightarrow s, n, Set (TIMEOUT (digit) = 3)
6. exten \Rightarrow s, n, BackGround (menu)
7. include => users
8. exten \Rightarrow s, n, WaitExten(10)
```
#### 9. exten  $\Rightarrow$  s, n, Dial(SIP/stul)

#### Tab. 17 – Menu

Následuje přehrání hlášky BackGround(menu), která se nachází v adresáři operačního systému /var/lib/asterisk/sounds.

Syntaxe include => users vloží číslovací plán do menu, a tím umožní uživatelům kompletní využití tohoto plánu. Není-li voleno žádné číslo, nastane čekání 10s pomocí příkazu WaitExten(10). Po uplynutí času přejde systém k automatické volbě defaultní stanice určené řádkem 9.

#### *4.5.2.6 Ověření neznámého uživatele*

Tato možnost byla přidána pro přístup uživatelů, kteří nejsou součásti VPN, ale jsou oprávněni použít celý volací systém. Kontext [verify] musí ošetřit všechny tři již zmíněné stavy. Začátek je stejný jako v kontextu [menu], zpožděné vyzvednutí před přehráním hlášky. Následuje příkaz Authenticate (0000, j) s parametrem "0000, j". Číslo v závorce určuje hodnotu hesla a znak "j" doplňuje příkaz o skok na prioritu n+101 v případě chybného zadání. Nezadá-li uživatel heslo do defaultně nastaveného času, je hláška několikrát opakována a chování je stejné jako při chybném zadání.

```
1. [verify]
2. exten \Rightarrow s, 1, Ringing()
3. exten \Rightarrow s, n, Wait (2)
4. exten \Rightarrow s, n, Answer()
5. exten \Rightarrow s, n, Authenticate (0000, j)
6. exten \Rightarrow s, n, Goto (menu, s, 1)
7. exten \Rightarrow s, 105, Dial (SIP/stul)
```
Tab. 18 – Ověření uživatele

# **5 ALTERNATIVA VOLÁNÍ UŽIVATELŮ MIMO VPN ROZSAH**

## **5.1 Spojení mezi hostitelskými ústřednami**

Aby mobilní uživatel měl bezplatné spojení na jiného mobilního uživatele mimo rozsah VPN, při použití svého systému Asterisku nakonfigurovaného jako předcházející popis, musí uživatel mimo rozsah VPN použít stejný systém Asterisk (viz 4.5.2.1). Pro odchozí volání stačí do kontextu[users]definovat číslo mobilního uživatele mimo rozsah VPN.

![](_page_49_Figure_4.jpeg)

Obr. 18 – Cesta levnějšího spojení

Cestu sestavení spojení ukazuje obrázek. Mobilní uživatel vytočí číslo své GSM brány připojené k systému Asterisk, po úspěšném ověření přejde volání do hlasového menu, kde může volit číslo mobilního uživatel mimo rozsah VPN. Je li číslo v seznamu, dojde k sestavení volání Asterisk – Asterisk a dále přes GSM bránu hostitelské ústředny na mobilní telefon uživatele hostitelské ústředny.

Tento systém se opírá o znalost čísel, uložených v konfiguračním souboru *extensions.conf*. Nebude-li volané číslo systém Asterisk znát, spojí hovor běžným způsobem. Proto se zde naskýtá použití systému ENUM.

#### **5.1.1 ENUM**

Telephone Number Mapping (anglicky *mapování telefonních čísel*, zkráceně ENUM) je soubor protokolů, které mají za cíl sjednotit telefonní systém s internetem za použití adres E.164 s DDDS a DNS. ENUM také označuje "E164 NUmber Mapping". ENUM je

protokol založený na DNS, který poskytuje vhodné služby, které pomáhají uskutečnit hovor, ale rozšiřuje i možnosti spojení o další DNS služby.

ENUM dovoluje zveřejnit k telefonnímu číslu informaci, jak se na něj dovolat přes internet. Zbytek již obstará telekomunikační infrastruktura podporující ENUM, která při vytočení telefonního čísla vždy nejprve zjistí, zdali se může spojit s telefonem volaného účastníka přes internet. Pokud ano, hovor je spojen tímto způsobem a je zdarma. V případě, že propojení přes internet není možné, hovor proběhne běžnou cestou po telefonních linkách veřejné telefonní sítě (PSTN) a je zpoplatněn dle aktuálních ceníků telefonních operátorů.

#### **5.2 Využití ENUMu mimorozsahové VPN**

Této skutečnosti se dá využít při spojení na číslo mimo rozsah VPN, kdy ústředna Asterisk vznese požadavek na ENUM server. Jestliže ENUM najde vhodný záznam, Asterisk jej použije k sestavení spojení. Schéma je na následujícím obrázku.

![](_page_50_Figure_5.jpeg)

Obr. 19 – Využití ENUMu

Volající uživatel sestaví spojení se svým serverem Asterisk. V hlasovém menu volí číslo 666 666 666 požadovaného mobilního uživatele. Asterisk předá dotaz na ENUM server v požadovaném formátu *6.6.6.6.6.6.6.6.6.0.2.4.e164.arpa*. ENUM server vrátí adresu sip *sip:666@82.114.208.45*, kterou Asterisk použije a sestaví odchozí volání. V hostitelské ústředně Asterisk přijme volání a vytočí požadované číslo do GSM brány  $(exten \implies 666, 1, Dial(SIP/getaway/66666666)).$ 

### **5.3 Nastavení Asterisku použití ENUM / VPN**

#### **5.3.1 Odchozí volání**

Je vhodné vytvořit vlastní kontext např. [enum], na který bude v systému asterisk odkazováno. Před použitím je potřeba vytvořit normalizační tabulku, pro úpravu čísel na mezinárodní formát, vyžadovaný ENUM systémem.

```
[enum]
```

```
exten => 00420.,1, Set(ENUM=${ENUMLOOKUP(+${EXTEN:2}|sip|||e164.arpa)})
exten => 00420.,2,Dial(SIP/\${ENUM}))
exten = > 00420., 3, HungUp()
```
#### Tab. 19 – odchozí volání přes ENUM

Volbou čísla se do proměnné \${ENUM} nastaví hodnota získaná příkazem ENUMLOOKUP. Předtím se přestupné znaky prefixu "00" nahradí znakem " $+$ " + $\frac{1}{2}$ {EXTEN:2}. Požadavek na server ENUM je, aby byla vrácena pouze sip adresa. Takto získaná adresa se použije v příkazu Dial(SIP/\${ENUM}). Není-li nalezený záznam, dojde k ukončení hovoru, znamenající nedostupnost jakékoliv alternativy použití systému levného volání.

#### **5.3.2 Příchozí volání**

V hostitelské ústředně už je jen třeba ošetřit příchozí volání. V tabulce je syntaxe umístěná v kontextu [incoming], volající přímo mobilního uživatele.

exten =>  $666$ , n, Dial(SIP/gsm gateway/6666666666)

Tab. 20 – příchozí volání z ENUM

### **5.4 Motivace ENUM**

Z nastíněné situace plyne skutečnost, že pro správnou funkci je potřeba provést ENUM registraci (záznam v registru ENUM). I když tento systém neumožňuje identifikaci volajícího, umožní ostatním uživatelům bezplatné volání, bez znalosti telefonních čísel jiných takto zapojených systémů. Při registraci několika čísel tohoto systému, vznikne rozsáhlá síť umožňující oboustranné bezplatné volání, aniž by se uživatelé těchto systémů vzájemně znali.

# **ZÁVĚR**

Asterisk se v dnešní době jeví mnohem pružněji k telefonním službám. Lze ho v podstatě naprogramovat dle libovolného nápadu, funkce a služeb proti TDM ústřednám, kde lze nastavit jen to, co výrobce implementuje dle svého uvážení, které je samozřejmě ovlivněno trhem. Zatímco Asterisk má svůj programovací jazyk syntaxi souborů *conf*. Ten nám umožní "vyrobit" jakoukoliv funkcionalitu dle aktuálních požadavků. Velká síla ústředny Asterisk je v propojení databází a to jak vlastního formátu databázového systému, tak možnost použití relačních databází (MySQL). Proto můžeme začlenit telefonní službu do rychle se rozvíjejících sítí (Internetu) a integrovat tak jakoukoliv službu s libovolnou službou na bázi protokolu IP.

# **CONCLUSION**

Asterisk seems to be more flexible to the phohe services nowadays. Basicaly it is possible to programme it according to any idea, function and service in comparison with TDM exchange, where you can set up only at the discretion of the producer who is impressed with the market of course. Whereas Asterisk has its own programming langure syntax of files *conf*. This makes us possible to "make" any functionality according to actual requierements. The great power of Asterisk is in his connected databases both own database system and the possibility of using related database (MySQL). That´s why we can incorporate the phone service to the quickly developing internet networks and so we can integrate any service with optional service based on IP protocol.

# **SEZNAM POUŽITÉ LITERATURY**

- [1] JIM, Van Meggelen, LEIF, Madsen, JARED, Smith. Asterisk : The Future of Telephony. Mike Loukides; Robert Romano and Jessamzn Read. 2nd enl. edition. Sebastopol : O´Reilly Media, 2007. xxv, 574 s. ISBN 978-0-596-51048-0.
- [2] SYSEL, Martin. Operační systémy GNU/Linux. 1. vyd. Zlín: Univerzita Tomáše Bati Academia centrum, 2006. 77 s. ISBN 80-7318-489-3.
- [3] Asterisk :: The Open Source PBX & Telephony Platform [online]. Digium, Inc, c2009 [cit. 2009-01-30]. Dostupný z WWW: http://www.asterisk.org .
- [4] [IpTelWiki] : Asterisk PBX [online]. [2005], 2008/10/31 [cit. 2009-01-30]. Dostupný z WWW: https://sip.cesnet.cz/cs/swahw/asterisk.
- [5] Celliax: eigenbau GSM anbindung per Daten/Audiokabel Asterisk Allgemein [online]. 2000-2009 [cit. 2009-01-30]. Dostupný z WWW: http://www.ip-phoneforum.de/showthread.php?t=142983 .
- [6] V100 GSM VoiP ATA brána, 1x WAN, 1x FXS, 1x PSTN, 1x SIM, H.323/SIP [online]. c2009 [cit. 2009-01-30]. Dostupný z WWW: http://www.i4wifi.cz/?cls=stoitem&stiid=1156 .
- [7] ICamp SIP server [online]. [2006] [cit. 2009-01-30]. Dostupný z WWW: http://sip.icamp.eu
- [8] *Voice over Internet Protocol* [online]. Wikipedia, 2009 , Editováno 28. 4. 2009 v 14:57 [cit. 2009-05-10]. Dostupný z WWW: <http://cs.wikipedia.org/wiki/Voip>.
- [9] VOŽŇÁK, Miroslav. TECHNICKÉ PRINCIPY IP TELEFONIE. *Teorie a praxe IP telefonie* [online]. 2004 [cit. 2009-05-10]. Dostupný z WWW: <http://www.iptelefon.cz/archiv/dok\_osta/ipt-2004\_Principy\_IPtel.pdf>.
- [10] VOŽŇÁK, Miroslav. SIGNALIZACE SIP. *Teorie a praxe IP telefonie* [online]. 2006 [cit. 2009-05-10]. Dostupný z WWW: <http://www.iptelefon.cz/archiv/dok\_osta/ipt-2006\_Signalizace\_SIP.pdf>.
- [11] *SIP* [online]. Cesnet, [2006] , Poslední úprava: 2007/03/19 16:42 [cit. 2009-05-10]. Dostupný z WWW: <https://sip.cesnet.cz/cs/protokoly/sip>.
- [12] PETR, Kovář, KAROL, Molnár. Využití protokolu IAX pro spojení mezi ústřednami. *Elektrorevue* [online]. 2008 [cit. 2009-05-10]. Dostupný z WWW: <http://www.elektrorevue.cz/cz/clanky/komunikacni-technologie/0/vyuziti-protokoluiax-pro-spojeni-mezi-ustrednami/>. ISSN 1213-1539.
- [13] MIROSLAV, Vožňák. *Voice over IP*. 1. vyd. Ostrava : VŠB-TU Ostrava, 2008. 176 s. ISBN 978-80-248-1828-3.
- [14] VOŽŇÁK, M., ZUKAL, D.. *Kvalita hovoru v prostředí VoIP* [online]. V 0.1 Released. Praha : Cesnet, 2005 [cit. 2009-05-16]. Dostupný z WWW: <http://www.cesnet.cz/doc/techzpravy/2005/voip/kvalitahovoru.pdf>.
- [15] *SILK* [online]. SKYPE, [2008] [cit. 2009-05-16]. Dostupný z WWW: <https://developer.skype.com/silk?action=AttachFile&do=get&target=SILKDataSheet. pdf>.
- [16] WIJA, Tomáš, ZUKAL, David, VOŽŇÁK, Miroslav. *Asterisk a jeho použití* [online]. verze 0.2. Praha : Cesnet, 2005 [cit. 2009-05-16]. Dostupný z WWW: <http://www.cesnet.cz/doc/techzpravy/2005/voip/asterisk.pdf>.
- [17] VOŽŇÁK, Miroslav. *TELEFONNÍ ÚSTŘEDNY ASTERISK* [online]. 2008 [cit. 2009-05-16]. Dostupný z WWW: <http://www.ip-telefon.cz/archiv/dok\_osta/ipt-2008\_Telefonni\_ustredny\_Asterisk.pdf>.
- [18] HRUŠKA, Petr. *Konfigurace Asterisku (3) - extensions.conf* [online]. 2009 [cit. 2009-05-16]. Dostupný z WWW: <http://www.telegro.cz/2009/04/12/konfiguraceasterisku-3-extensionsconf>.
- [19] *Soundwin V100 : GSM GATEWAY User Manual* [online]. Version: 1.07. Sounwin, 2008 [cit. 2009-05-16]. Dostupný z WWW: <http://www.i4wifi.cz/img.asp?attid=97586>.
- [20] *VoiceBlue with Asterisk IP PBX - How to* [online]. Praha : 2N, c2007 [cit. 2009-05- 16]. Dostupný z WWW:
	- <http://www.2n.cz/news/press\_releases/voiceblue\_with\_asterisk.html>.
- [21] *Telephone Number Mapping* [online]. Wikipedia, [2008] , 18. 2. 2009 [cit. 2009- 05-16]. Dostupný z WWW:

<http://cs.wikipedia.org/wiki/Telephone\_Number\_Mapping>.

- [22] *Co je ENUM* [online]. CZ.NIC, [2007] [cit. 2009-05-16]. Dostupný z WWW: <http://enum.nic.cz/page/270/co-je-enum/>.
- [23] KOVÁŘ, Petr, MOLNÁR, Karol, NOVOTNÝ , Vít. *Současnost a budoucnost VoIP sítí* [online]. Brno : VUT Brno, 2007 [cit. 2009-02-04]. Dostupný z WWW: <http://www.elektrorevue.cz/cz/download/soucasnost-a-budoucnost-voip-siti/>. ISSN 1213-1539.
- [24] DULÍK, Tomáš. *Open Source and Open Standards VOIP communication : iCamp project internal technical report*. [s.l.] : [s.n.], 2007. s. 1-17.

# **SEZNAM POUŽITÝCH SYMBOLŮ A ZKRATEK**

- TDM Označení klasických telefonních ústředen na bázi přepínání okruhů.
- PBX Private Branch Exchange **-** telefonní ústředna.
- PSTN Standardní telefonní síť, kterou veřejnost používá k realizaci místních, meziměstských i mezinárodních telefonních hovorů.
- DNS Domain Name System je hierarchický systém doménových jmen. Jeho hlavním úkolem jsou vzájemné převody doménových jmen a IP adres uzlů sítě.
- DDDS Dynamic Delegation Discovery System je způsob uložení dat (adres) používaný v systému ENUM. Záznamy uložené v DDDS obsahují informaci o tom, jak telefonní číslo E.164 převedené na název domény následovně převést na číslo (resp. adresu) libovolného VoIP operátora.
- CLIP Calling Line Identification Presentation **-** zobrazení identifikačního čísla volajícího.

# SEZNAM OBRÁZKŮ

![](_page_57_Picture_10.jpeg)

# **SEZNAM TABULEK**

![](_page_58_Picture_10.jpeg)

# **PŘÍLOHA : SOUBOR** *EXTENSIONS.CONF*

```
[general]
static = yeswriteprotect = yes \overline{z} ; zamezeni prepisovani diaplan z CLI
[globals] ;==============================================
[services] ;==============================================
exten => 348,1,Answer()                         ;Prijmuti hovoru Asteriskem
exten => 348,n,Playback(demo-echotest) ;Prehrava se hlaska "demo..."
exten => 348, n, Echo()
exten => 348, n, Hangup() ;Zaveseni hovoru
exten => 349,1,LookupCIDName
exten \Rightarrow 349, 2, goto (menu, s, 1)
exten => 343,1,LookupCIDName
exten => 343, 2, goto (virtual net,s,1)
include => test_exten
[users] ;==============================================
include => services (x) ylozeni jineho contextu
exten => 331, 1, Dial(SIP/stul, 20) ; Volba stanice 331, po 20s skok na
dalsi priritu
exten => 331, n, Dial(SIP/v100/777573684) ;Volba mobilni stanice GSM pres gate
v100
exten => 332,1,Dial(SIP/client)
exten => 333, 1, Dial(SIP/host1)
exten \Rightarrow 334, 1, Dial(SIP/host2)
exten => 335,1, Dial(SIP/mobile)
exten => 336,1,Dial(SIP/mobile2)
exten => 337,1,Dial(IAX2/iaxclient) ;Volba stanice 337, tentokrát IAX
exten => 4XX, 1, Dial (IAX2/iaxtrunk2:emos@82.114.208.81/\[EXTEN:0})
                                        ;Volba stanic druhe ustredny
exten => 4XX,n,NoOp(IAX2/iaxtrunk2:emos@82.114.208.81/${EXTEN:0})
exten => 4XX, n, Hangup()
exten => _7XXXXXXXX,1,GotoIf($[${EXTEN:0}=724269926]?4:2)
exten => 7XXXXXXX, 2, Dial(SIP/v100/\${EXTEN:0}, r)exten => \sqrt{7}XXXXXXXX, 3, NoOp(${CALLERID(num)})
exten => 7XXXXXXXX, 4, Goto (second pbx, 724269926, 1)
exten => \frac{1}{2} 6XXXXXXXX, 1, Dial(SIP/v100/${EXTEN:0},, r)
exten => 2XXXXXXXX,1,Dial(SIP/my 802 provider/${EXTEN:0},,r)
exten => \sqrt{3}XXXXXXXX,1,Dial(SIP/my\sqrt{802}provider/${EXTEN:0},,r)
exten => \frac{1}{4}XXXXXXXX,1,Dial(SIP/my\002\provider/${EXTEN:0},,r)
exten => 5XXXXXXXX,1,Dial(SIP/my 802 provider/${EXTEN:0},,r)
exten => \overline{\_5}XXXXXXXX,n,NoOp(${CALLERID(num)})
exten => 8XXXXXXX,1,Dial(SIP/my 802 provider/\${EXTEN:0},r)exten => 0XXXXXXXX,1,Dial(SIP/my 802 provider/${EXTEN:0},,r)
include \Rightarrow enum 00
[virtual_net] ;==============================================
exten => s, 1, NoOp (\S{CALLERID(num)})
exten => s,2,GotoIf($[${CALLERID(num)}=777573685]?10:3)
exten => s,3,GotoIf($[${CALLERID(num)}=777573684]?10:4)
exten => s,4,GotoIf($[${CALLERID(num)}=581111784]?10:5)
exten => s, 5, Goto(verify, s, 1)exten \Rightarrow s, 10, Goto (menu, s, 1)
[incoming] ;==============================================
exten => 581111799,1,NoOp(${CALLERID(num)})
```

```
exten => 581111799,2,Dial(SIP/stul,15)
exten => 581111799,3,LookupCIDName
exten => 581111799, 4, Goto(virtual net,s,1)
exten => 343, 1, goto (normalizing, s, 1)
[normalizing] ;==============================================
exten => s, 1, NoOp (\S{CALLERID(num) })
exten => s,n, SetCallerID(${CALLERID(num):3})
exten \Rightarrow s, n, NoOp (\S{CALLERID(num) })
exten => s, n, qoto(virtual net, s, 1)[menu] ;==============================================
exten \Rightarrow s, 1, Ringing()
exten => s, n, Wait(2)exten \Rightarrow s, n, Answer()
exten => s, n, Set(TIMEOUT(digit)=3)
;exten => s,n,Set(TIMEOUT(response)=20)
exten => s, n, BackGround (menu)
include \Rightarrow users
exten \Rightarrow s, n, WaitExten(10)
exten => s, n, Dial(SIP/stul)
[verify] ;==============================================
exten \Rightarrow s, 1, Ringing()
exten \Rightarrow s, n, Wait(2)
exten \Rightarrow s, n, Answer()
exten => s.n.Authenticate (2699, i)exten => s, n, Goto(menu, s, 1)exten => s, 105, Dial(SIP/stul, 20)
exten => s, 106, Dial(SIP/v100/777573684,, r)
[second_pbx] ;==============================================
exten => 724269926,1,Dial(IAX2/iaxtrunk2:emos@82.114.208.81/${EXTEN:0})
exten => 724269926, n, NoOp(IAX2/iaxtrunk2: emos@82.114.208.81/${EXTEN: 0})
[enum_00] ;==============================================
exten => 00420.,1,Set(ENUM=${ENUMLOOKUP(+${EXTEN:2}|sip|||e164.arpa)})
exten => \frac{1}{00420}., 2, NoOp(+${EXTEN:2})
exten => \frac{1}{00420}., 3, Dial(SIP/${ENUM})
exten => 00420., 4, Dial(SIP/my 802 provider/+${EXTEN:2},,r)
[test_exten] ;==============================================
exten => bobanl,1,Dial(SIP/${EXTEN:0}@sip.icamp.eu,,r)
exten => 339,1, Dial(SIP/bobanl@sip.icamp.eu,, r)
```